Комитет по делам образования города Челябинска Муниципальное автономное учреждение дополнительного образования «Дворец пионеров и школьников им. Н.К. Крупской г. Челябинска»

РЕКОМЕНДОВАНО Научно-методическим советом МАУДО «ДПШ» Протокол №  $\uparrow$  от 20.05.2022

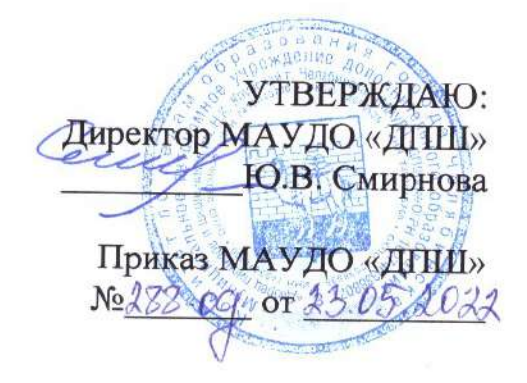

#### Дополнительная общеобразовательная общеразвивающая программа «Лазерные технологии» Возраст учащихся: 12-17 лет

Срок реализации: 1 год Год разработки Программы: 2022 год

> Авторы-составители: Корлыханова Н.Н., старший методист; Мусин Э.А., педагог дополнительного образования

## **Оглавление**

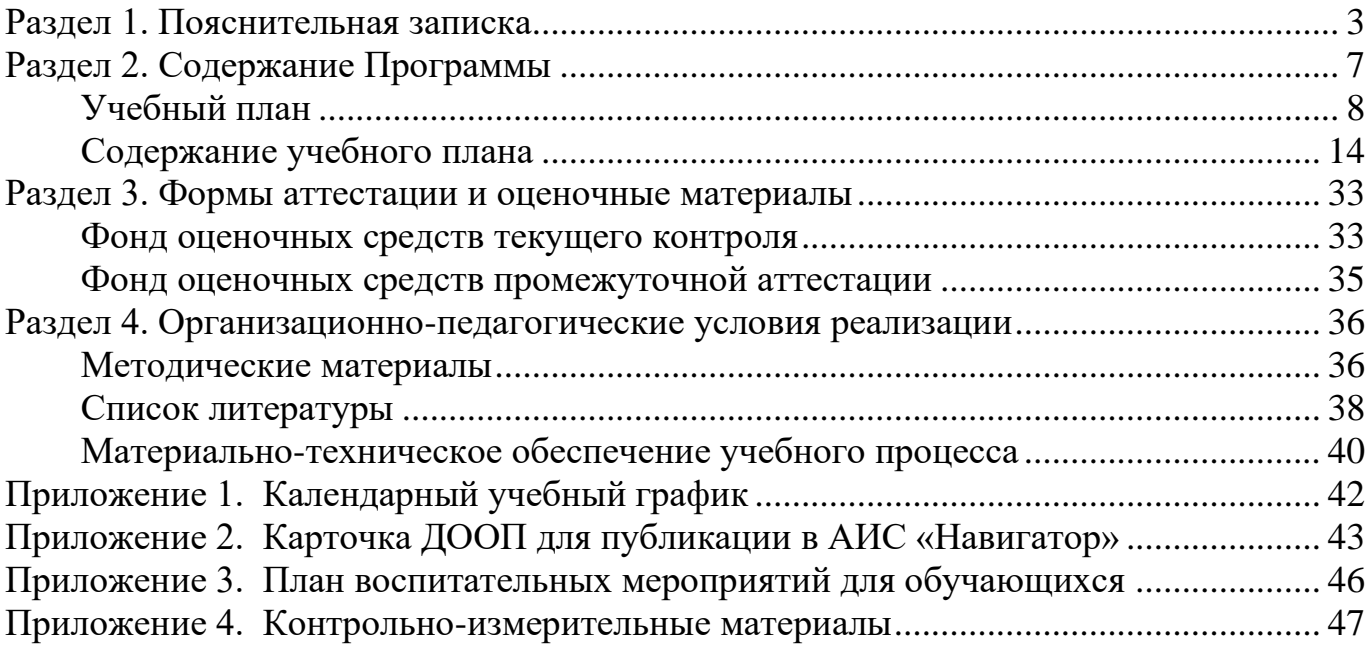

<span id="page-2-0"></span>Дополнительная общеобразовательная общеразвивающая программа «Лазерные технологии» (далее Программа) составлена в соответствии с Конвенцией о правах ребенка, а также на основании нормативно-правовых документов Российской Федерации, Челябинской области, муниципального образования и МАУДО «ДПШ», а именно:

1. Федеральный Закон от 29.12.2012 №273-ФЗ «Об образовании в Российской Федерации» с изменениями на 30 декабря 2021 года (редакция, действующая с 1 марта 2022 года);

2. Федеральный закон РФ от 24.07.1998 №124-ФЗ «Об основных гарантиях прав ребенка в Российской Федерации»;

3. Стратегия развития воспитания в РФ на период до 2025 года (распоряжение Правительства РФ от 29 мая 2015 г. №996-р);

4. Постановление Главного государственного санитарного врача РФ от 28.09.2020 №28 «Об утверждении санитарных правил СП 2.4.3648-20 «Санитарноэпидемиологические требования к организациям воспитания и обучения, отдыха и оздоровления детей и молодежи»;

5. Приказ Министерства просвещения Российской Федерации от 09.11.2018 №196 «Об утверждении Порядка организации и осуществления образовательной деятельности по дополнительным общеобразовательным программам» с изменениями на 30 сентября 2020 года №533);

6. Приказ Министерства просвещения Российской Федерации от 13.03.2019  $N$ ∘114 «Об утверждении показателей, характеризующих общие критерии оценки качества условий осуществления образовательной деятельности организациями, осуществляющими образовательную деятельность по основным общеобразовательным программам, образовательным программам среднего профессионального образования, основным программам профессионального обучения, дополнительным общеобразовательным программам»;

7. Распоряжение Правительства РФ от 31.03.2022 №678-р «Об утверждении Концепции развития дополнительного образования детей до 2030 года»;

8. Приказ Министерства образования и науки Российской Федерации от 23.08.2017 №816 «Об утверждении Порядка применения организациями, осуществляющими образовательную деятельность, электронного обучения, дистанционных образовательных технологий при реализации образовательных программ»;

9. Закон Челябинской области от 30 августа 2013 года №515-ЗО «Об образовании в Челябинской области» (с изменениями на 2 ноября 2021 года);

10. Локальные нормативно-правовые акты МАУДО «ДПШ».

*Направленность* Программы – техническая.

*Уровень освоения* Программы – базовый.

Обработка материалов на станках с числовым программным обеспечением сегодня активно используется в различных отраслях промышленности. Станки

с ЧПУ – это автоматизированные станки-роботы, которые могут производить операции по заданной программе без непосредственного участия человека. Сначала создается двухмерная или трехмерная цифровая модель будущего объекта, затем кодируется компьютерная программа, которую станок с ЧПУ сможет исполнить. Таким образом, современные лазерные технологии включают в себя элементы механики, электроники, материаловедения, сопротивления материалов компьютерных технологий.

*Актуальность* Программы определяется запросом на дополнительные образовательные программы технической направленности со стороны старших школьников и их родителей. Обучение по данной Программе направлено на формирование теоретических и практических компетенций в сфере обработки деталей на станках с ЧПУ (включая материаловедение, технологию обработки, устройство и безопасную эксплуатацию фрезерных станков) и способствует профессиональному самоопределению учащихся в области технических специальностей.

*Отличительной особенностью* Программы является её модульное построение. Сначала ребятам предлагается образовательный модуль «Изобретательство и инженерия», который предполагает знакомство с современными производственными технологиями, изучение устройства и принципа действия станков с числовым программным управлением, основ 3D-моделирования, освоение специализированного программного обеспечения с последующим изготовлением созданных моделей. Работа над итоговым творческим проектом включает в себя выполнение всех технических этапов создания своей модели: от разработки макета до изготовления изделия на станке с ЧПУ.

Образовательный модуль «Реверсивный инжиниринг» предлагается ребятам, которые уже знакомы с технологией работы на станках с числовым программным управлением. Обучающиеся более подробно познакомятся с видами материалов и способами их обработки, получат практический опыт изготовления на станках с ЧПУ более сложных моделей и механизмов, а также познакомятся инновационными технологиями в проектировании. Работа над итоговым творческим проектом предполагает разработку и изготовление выбранной модели с помощью технологии «реверсивного инжиниринга».

Образовательный модуль «Проектная лаборатория» разработан для школьников, ранее получивших базовые знания в этой области, содержание предполагает получение углубленных знаний и практических умений при работе с CAD и CAM системами и формирование компетенций, позволяющих учащимся успешно выступать на профильных конкурсах различного уровня, в том числе, на Чемпионатах профессионального мастерства в рамках движения WorldSkills.

*Воспитательный потенциал* Программы.

Программа способствует профессиональному самоопределению учащихся в области технических специальностей. В результате использования технологии сотрудничества детей между собой и с взрослым наиболее эффективно решаются задачи развития познавательной активности ребенка, формирования навыков

самостоятельности в решении конструктивных задач, осуществляется право ребенка на свободный выбор деятельности и самостоятельный поиск.

Программа предполагает:

- получение основ изобретательства и инженерии;

- формирование начальных знаний и навыков для различных разработок и воплощения своих идей и проектов в жизнь;

- изучение ряда компетенций необходимых любому специалисту на конкурентном рынке труда в STEAM-профессиях;

- создание условий для учебно-исследовательской деятельности обучающихся через решение конкретных проблемных практических заданий.

Профориентационный компонент представлен в каждом модуле Программы и реализуется в рамках темы «Мой выбор», где учащимся рассказывают о современных производственных технологиях, о профессиях и компетенциях, о производственном будущем страны.

*Адресат* Программы: учащиеся 12-17 лет.

Программа может быть реализована для детей с ОВЗ при отсутствии медицинских противопоказаний и создании условий для осуществления образовательной деятельности обучающихся.

*Цель* Программы – формирование и развитие у обучающихся практических компетенций в области лазерных технологий, развитие интереса к техническому творчеству

*Задачи*:

Предметные:

формирование базового уровня знаний и практических умений в области инновационных технологий и пользования станками с числовым программным управлением;

формирование знания о различных типах технических характеристик станка и последовательности обработки материалов;

формирование умения определять и регулировать параметры обработки как функцию последовательности операций, типа материала, типа операции и типа инструмента и оборудования;

обучение приёмам и технологии запуска процесса обработки и изготовления деталей, выполнению следующих видов лазерных операций в зависимости от типа материала: резка, гравировка, маркировка, зачистка, сварка, прошивка отверстий, цветная маркировка, нанесение штрих-кодов, обработка резины, лазерный раскрой, объемная гравировка, трехмерное сканирование.

#### Метапредметные:

развитие навыков конструктивного взаимодействия внутри коллектива на основе принятых норм взаимоотношений и освоение различных социальных ролей, умения работать на общий результат и нести ответственность за свои обязанности и поручения;

развитие навыков постановки цели, планирования и осуществления деятельности по ее достижению, коррекции своих действий в изменяющейся ситуации и соотнесения своих действий с результатом на основе самоанализа.

#### Личностные:

сформировать ценностное отношение учащегося к себе, к другим участникам образовательного процесса, к самому образовательному процессу и его результатам.

*Планируемые результаты*:

Предметные:

овладение базовым уровнем знаний и практических умений в области инновационных технологий (использование станков с числовым программным управлением);

знание технических характеристик станка и этапов обработки материалов;

умение регулировать параметры обработки в зависимости от типа материала, типа операции и типа оборудования;

умение выполнять различные виды операций на станках с числовым программным управлением.

Метапредметные:

умение работать в коллективе;

умение планировать и осуществлять свою деятельность;

Личностные:

ценностное отношение учащегося к себе, к другим участникам образовательного процесса, к самому образовательному процессу и его результатам.

*Объем* Программы – 518 часов, в том числе:

модуль «Изобретательство и инженерия» – 148 часов,

модуль «Реверсивный инжиниринг» – 148 часов,

модуль «Проектная лаборатория» – 222 часа.

*Форма обучения* – очная.

Программа может быть реализована с использованием дистанционных образовательных технологий.

*Виды занятий*: лекция, беседа, практическая работа

*Режим занятий* – учебные занятия проводятся 2 раза в неделю по 2 академических часа, с 10-минутным перерывом между занятиями. Для модуля «Проектная лаборатория» предусмотрено увеличение количества учебных часов: занятия 2 раза в неделю по 3 академических часа.

*Первая часть каждого занятия* включает в себя организационные моменты: объяснительно – иллюстративный рассказ, инструктаж, планирование работы. *Вторая часть* – практическая работа учащихся (индивидуальная или групповая, самостоятельная или совместно с педагогом, под контролем педагога). В этот период происходит закрепление теоретического материала, отрабатываются навыки и приёмы. *Третья часть* посвящается анализу проделанной работы и подведению итогов занятия (рефлексия).

<span id="page-6-0"></span>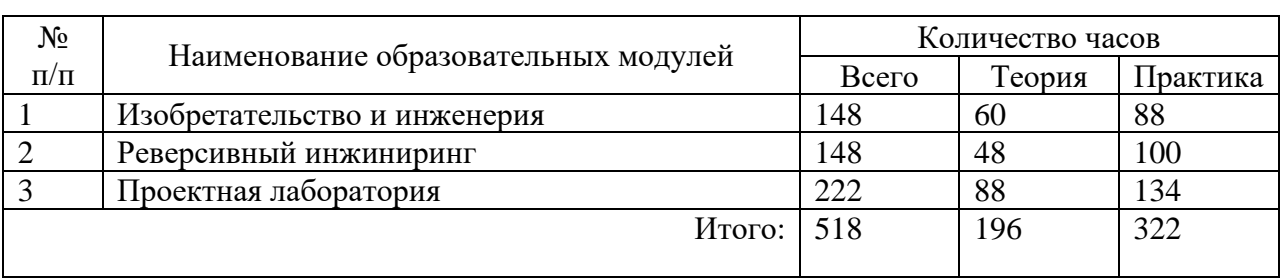

# **Раздел 2. Содержание Программы**

#### <span id="page-7-0"></span>Учебный план образовательного модуля «Изобретательство и инженерия» Предмет: техническое моделирование

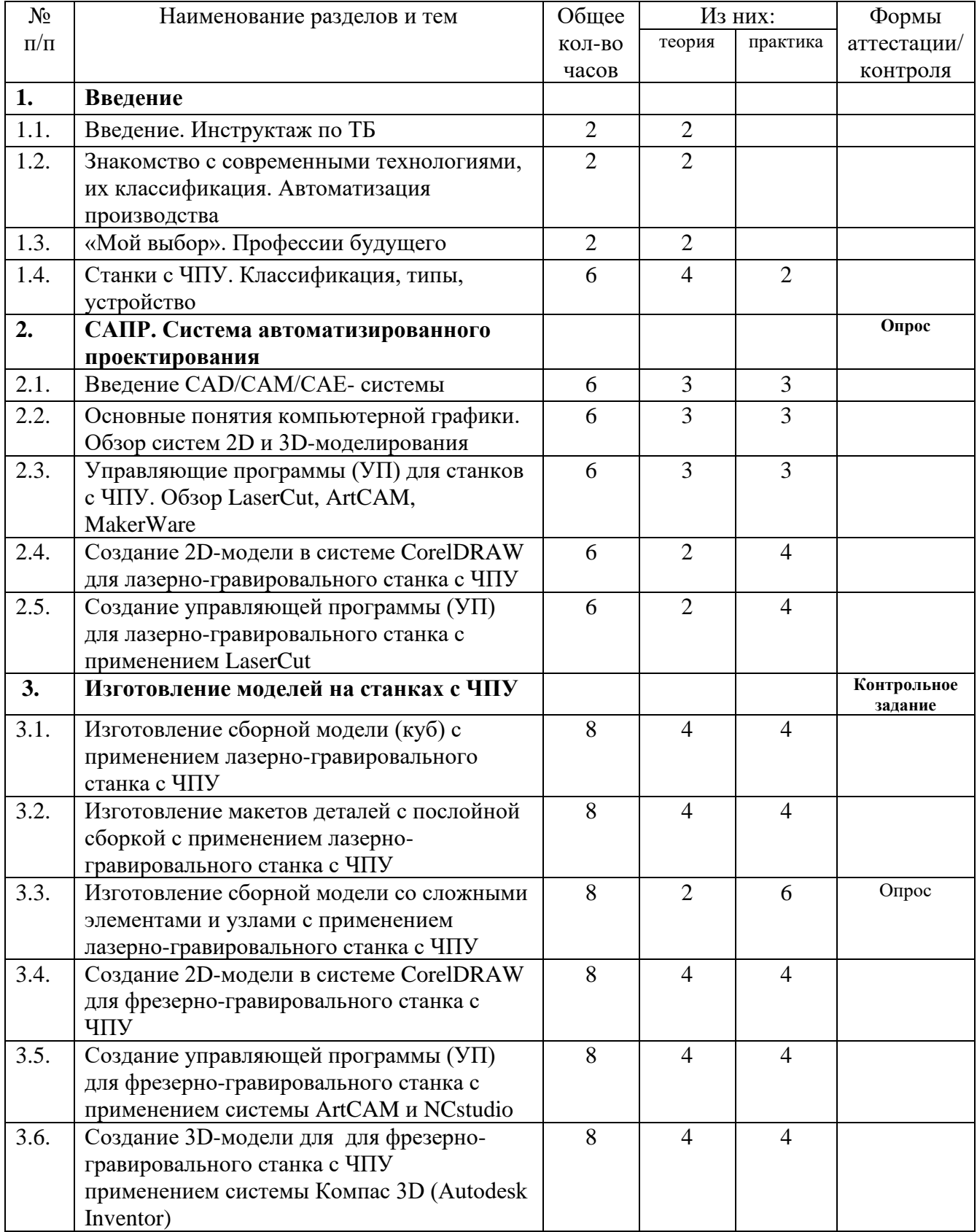

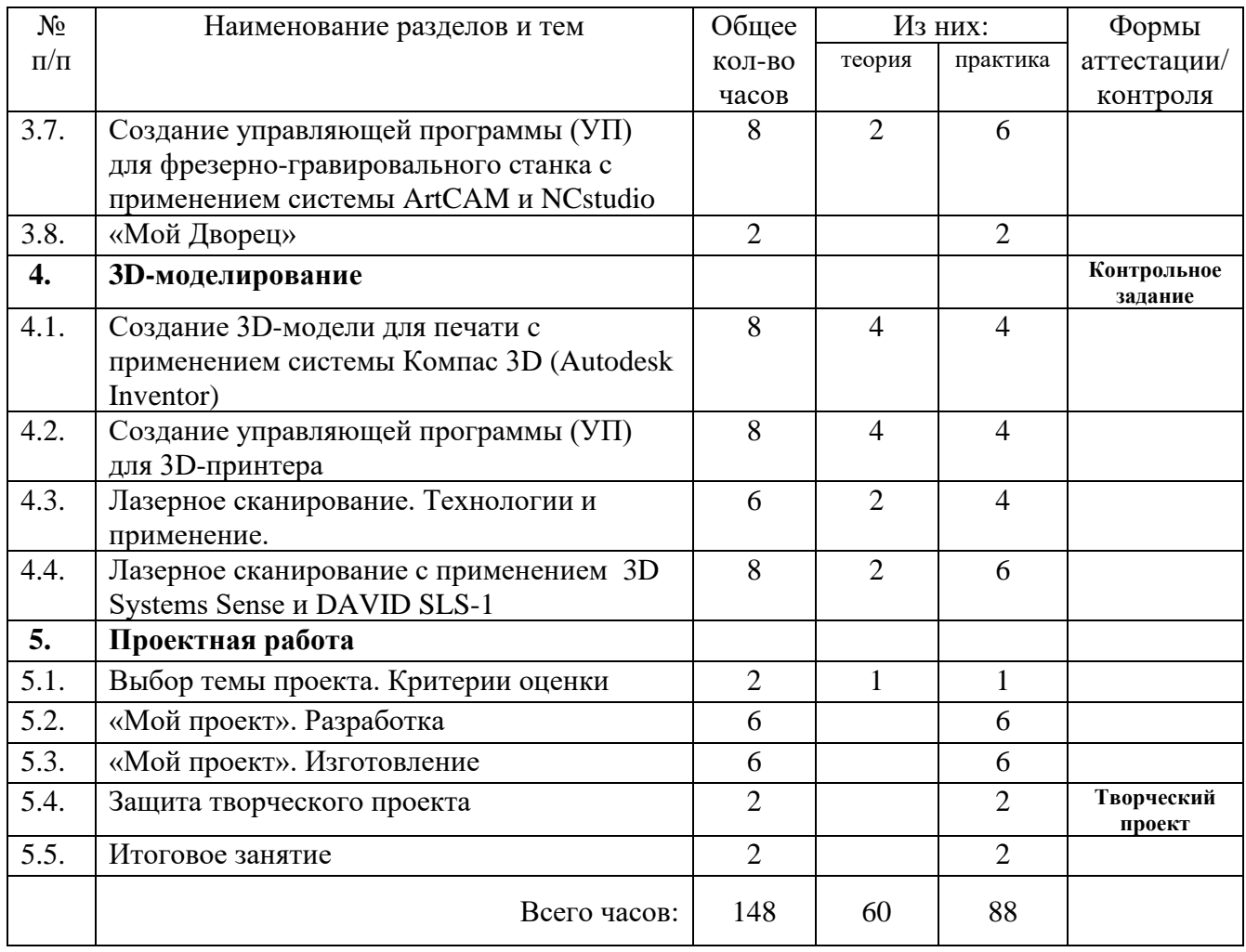

### Учебный план образовательного модуля «Реверсивный инжиниринг» Предмет: техническое моделирование

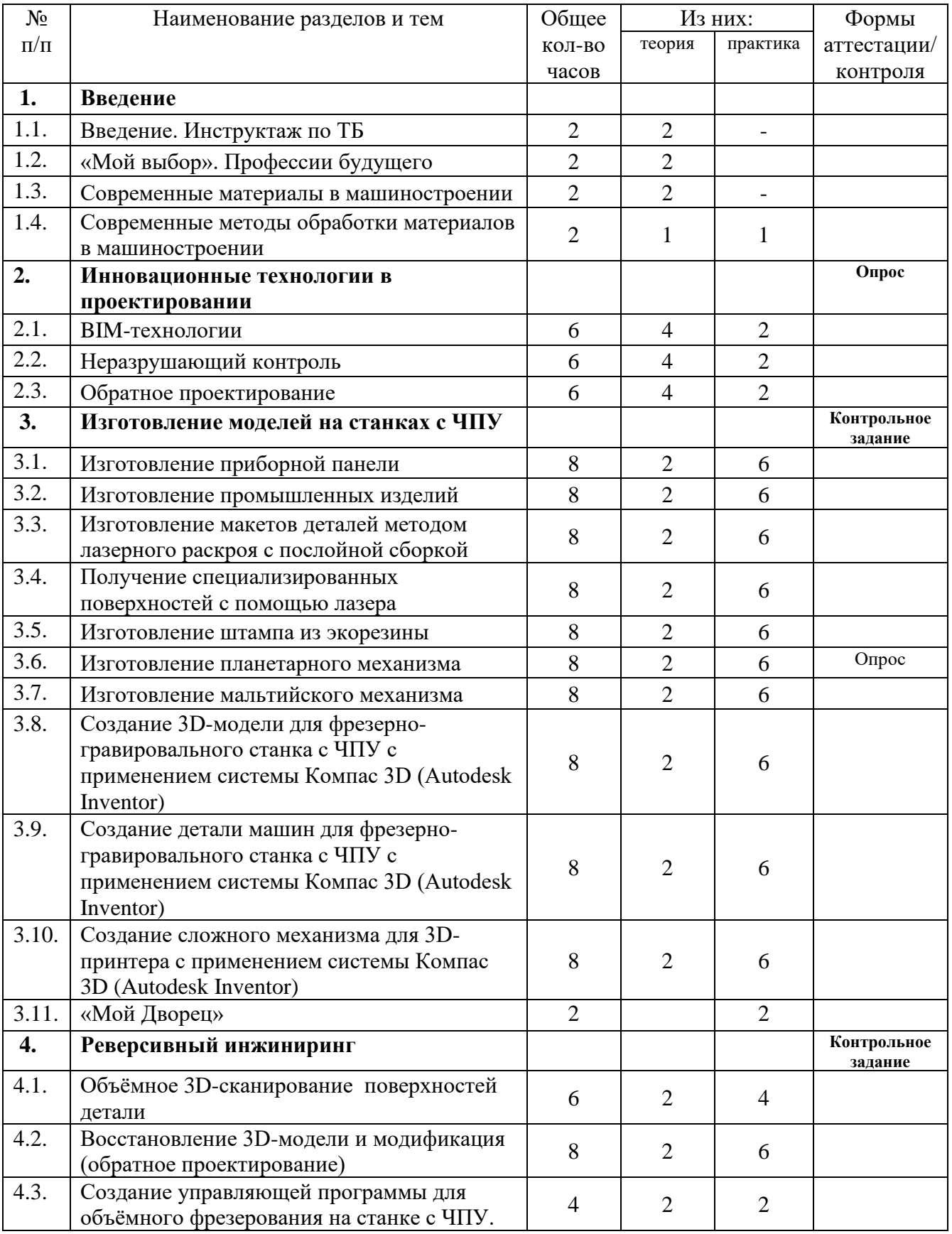

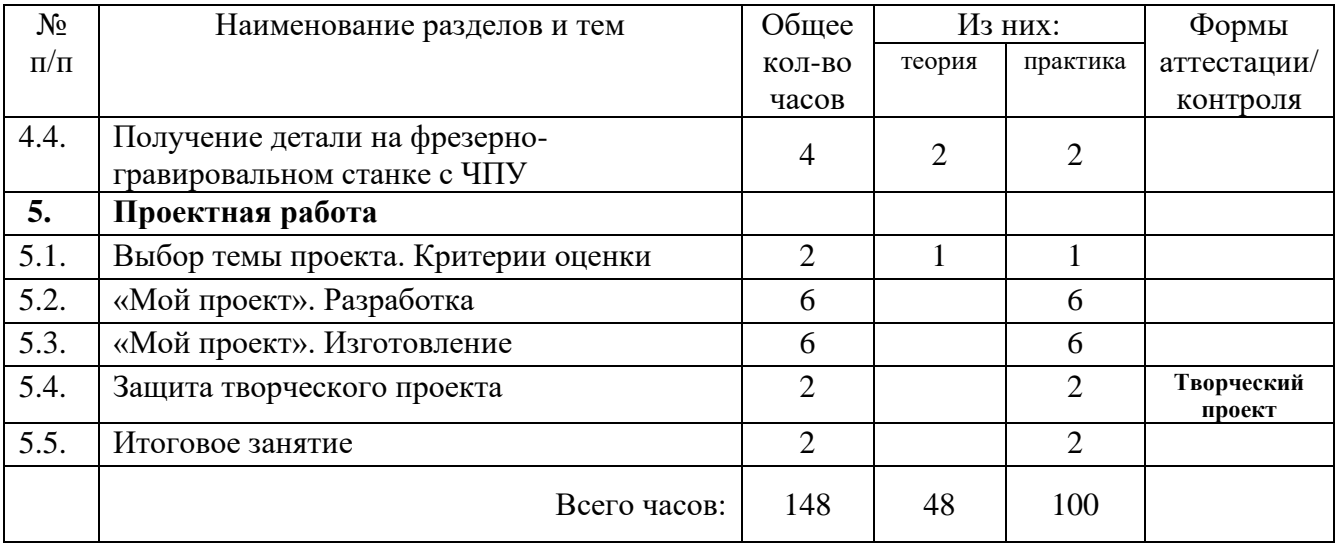

#### Учебный план образовательного модуля «Проектная лаборатория» Предмет: техническое моделирование

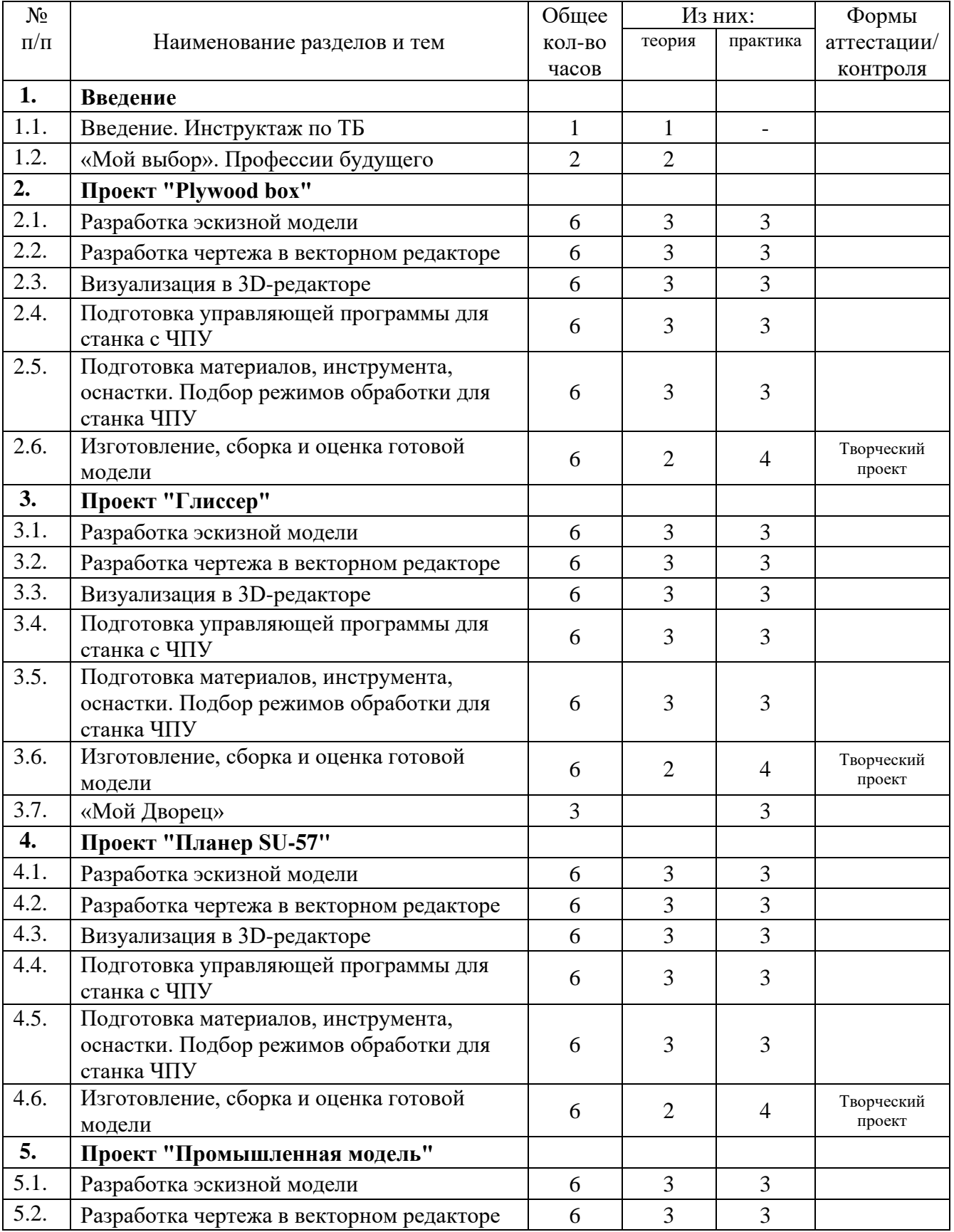

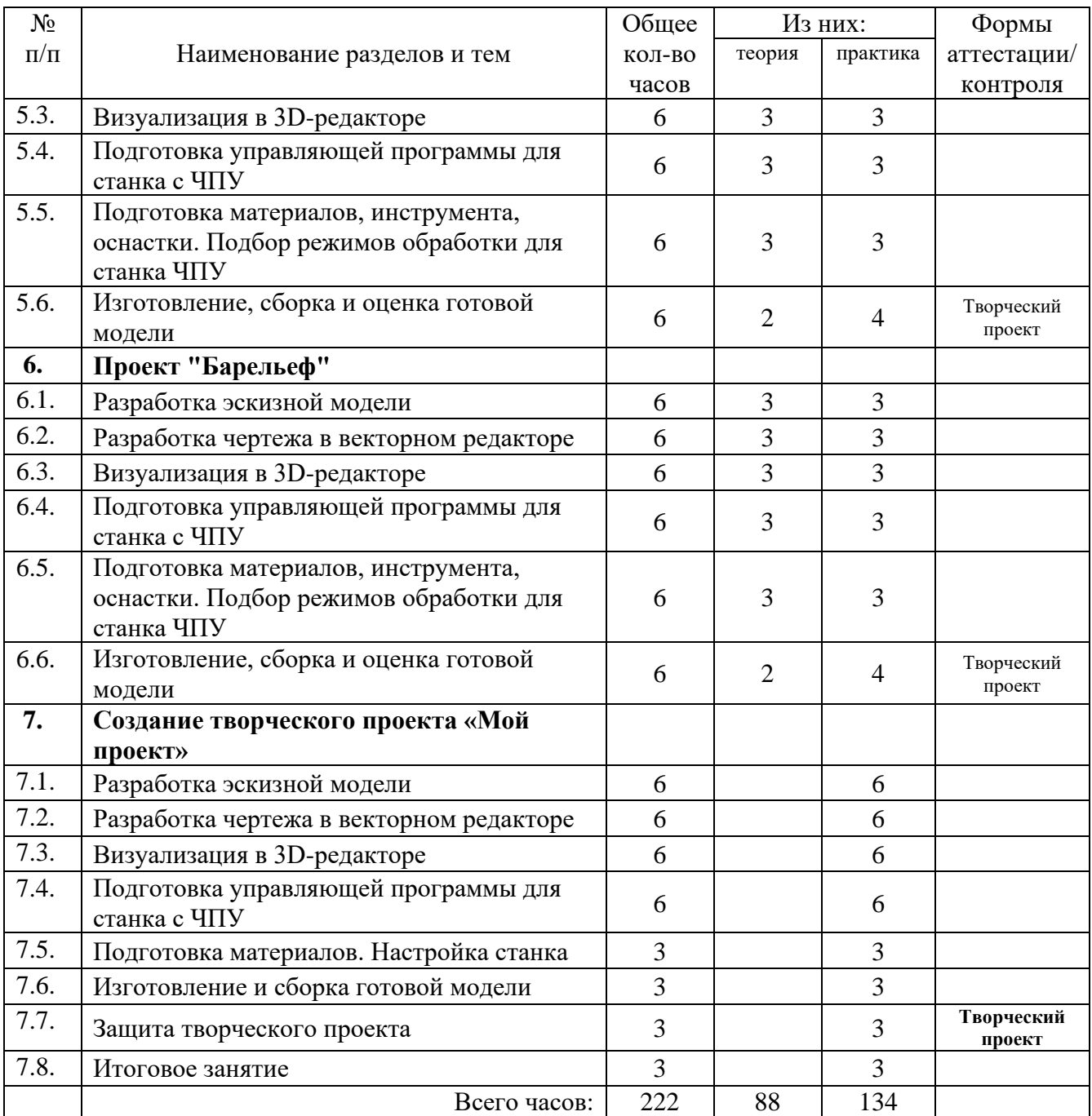

#### <span id="page-13-0"></span>Содержание учебного плана дополнительной общеобразовательной общеразвивающей программы «Лазерные технологии»

#### Модуль «Изобретательство и инженерия»

Раздел 1. Введение

Тема 1.1 Введение в образовательную программу. Инструктаж по ТБ.

Теория: Введение в образовательную программу. Введение в высокие технологии. История развития предметной области, ее структура и применения ее в практических задачах и проектной деятельности. Станки с ЧПУ (числовым программным управлением) – высокотехнологичное оборудование, в котором исполнительные устройства (приводы) управляются автоматически. Инструктаж по ТБ.

Практика: Общие правила проведения работ в лаборатории и техника безопасности.

Тема 1.2 Знакомство с современными технологиями, их классификация. Автоматизация производства. Профессии будущего

Теория:

- 1. Некоторые определения понятия «технология»
- 2. Высокие технологии
- 3. Производственные технологии:
- 3.1 Технология металлов
- 3.2 Химическая технология
- 3.3 Машиностроительные технологии
- 3.4 Технология строительства
- 3.5 Технологии, связанные с электричеством
- 3.6 Акустические технологии
- 3.7 Технологии электроники
- 3.8 Нанотехнология
- 3.9 Биотехнология
- 4. Космические технологии
- 5. Военные технологии
- 6. Транспортные технологии
- 7. Информационные технологии
- 7.1 Технические средства
- 8. Социальные технологии
- 9.Телекоммуникационные технологии

Научно-техническая революция. Автоматизация производственных процессов. Тенденции настоящего и профессии будущего. Основы изобретательства и инженерии. Изобретатель – как ячейка инновации. Понимание эффективности работы в команде. Основы организации планирования проекта. Теория решения изобретательских задач.

Практика: Формирование изобретательских групп. Создание идеи и плана реализация проекта.

Тема 1.3 Введение в станки с ЧПУ. Классификация, типы, устройство станков с ЧПУ. Введение в материаловедение. Техника безопасности при работе на станках с ЧПУ

Теория: Классификация станков с ЧПУ. Система координат станка (правило правой руки). Конструктивные элементы станков с ЧПУ.

Материаловедение — наука о связях между составом, строением и свойствами материалов и закономерностях их изменений при внешних физико-химических воздействиях. Классификация материалов: металлические (черные и цветные), неметаллические материалы (пластмассы, керамика, резина и др.). Практическое значение различных материалов. Технологии обработки материалов. Физический, химический, контактный, бесконтактный способы обработки материалов. Современные способы резки материалов.

Наладка станка с ЧПУ включает в себя подготовку режущего инструмента и технологической оснастки, размещение рабочих органов станка в исходном для работы положении, прочную обработку первой детали, внесение корректив в положение инструмента и режим обработки, исправление погрешностей и недочетов в УП.

Особенности правил безопасности во время наладки станка с ЧПУ.

Практика: Запуск станка с ЧПУ. Проверка работоспособности станка с помощью управляющей программы (УП).

Раздел 2. САПР. Система автоматизированного проектирования

САПР (англ. CAD, Computer-Aided Design) - программный пакет, предназначенный для проектирования (разработки) объектов производства (или строительства), а также оформления конструкторской и/или технологической документации.

Компоненты многофункциональных систем САПР традиционно группируются в три основных блока CAD, САМ, САЕ. Модули блока CAD (Computer Aided Designed) предназначены в основном для выполнения графических работ, модули САМ (Computer Aided Manufacturing) - для решения задач технологической подготовки производства, модули САЕ (Computer Aided Engineering) - для инженерных расчетов, анализа и проверки проектных решений.

Тема 2.1 Введение CAD/CAM/CAE- системы

Теория: Введение в системы автоматизированного проектирования. Практика: Теория решения изобретательских задач.

Тема 2.2 Основные понятия компьютерной графики. Обзор систем 2D и 3D моделирования

Теория: Понятие компьютерного моделирования. Состояние рынка САПР на сегодняшний день. Области использования моделирования. Алгоритмы компьютерного моделирования. Двумерное моделирование и трехмерное моделирование. Причины перехода на трехмерное моделирование. Программные средства моделирования CorelDraw, Autodesk Inventor, Компас 3D и другие.

Практика: Практическое знакомство с программами по 2D и 3D моделированию.

Тема 2.3 Управляющие программы (УП) для станков с ЧПУ. Обзор LaserCut, ArtCAM, MakerWare

Теория: Управляющая программа (УП) — это записанная на программоноситель в закодированном цифровом виде маршрутное операционная технология на конкретную деталь с указанием траекторий движения инструмента. Изготовление УП (менее, трудоемкое и более дешевое, чем изготовление кулачков шаблонов, копиров и чертежей) сводится к написанию маршрутно-операционной технологии, расчетам траекторий перемещения инструментов и записи на программоноситель; большую часть этой работы можно автоматизировать.

Характерной особенностью ЧПУ является то, что информация о траектории движения инструмента, скорости резания, подачи и других технологических командах задаётся в виде цифр, закодированных в определенной последовательности на программоносителе, в качестве которого применяют перфокарту, перфоленту, магнитную ленту и др.

Практика: Язык программирования устройств с числовым программным управление. Расшифровка G-кода. Написание G-кода для обработки двухмерного объекта. Знакомство с программами LaserCut, ArtCAM, MakerWare.

Тема 2.4 Создание 2D-модели в системе CorelDRAW для лазерногравировального станка с ЧПУ

Теория: Технология создания 2D-модели в системе CorelDRAW для лазерногравировального станка с ЧПУ. Создание и подготовка файла для последующего изготовления на ЧПУ станке.

Практика: Создаем изображение в векторном редакторе для будущей модели брелока с дальнейшем изготовлением на лазерно-гравировальном станке с ЧПУ.

Габаритные размеры 50х50х50мм.

Тема 2.5 Создание управляющей программы (УП) для лазерногравировального станка с применением LaserCut

Теория: Управляющая программа станком - это последовательность команд, обеспечивающая заданное функционирование рабочих органов станка. При ручном управлении станком необходимую последовательность команд задает оператор, который, предварительно изучив чертеж и техническую документацию, составляет программу работ, обрабатывает деталь, измеряет ее, производит сравнение с чертежом и при наличии рассогласования устраняет неточности.

При автоматическом управлении станком необходимая последовательность команд задается программоносителем – LaserCut. Программа записывается в виде G-кода.

Практика: Наладка станка с ЧПУ. Особенности правил безопасности во время наладки станка с ЧПУ перед его пуском. Проверка работоспособности станка с помощью тест-программ.

Подготовка режущего инструмента и технологической оснастки, размещение рабочих органов станка в исходном для работы положении. Обработка первой детали, внесение корректив в положение инструмента и режим обработки, исправление погрешностей и недочетов в УП.

Раздел 3. Изготовление моделей на станках с ЧПУ

Тема 3.1 Изготовление сборной модели (куб) с применением лазерногравировального станка с ЧПУ

Теория: Технология изготовления сборной модели (куб) с применением лазерно-гравировального станка с ЧПУ.

Практика: Используя графическую систему CorelDraw создать технологическую сборную модель изделия «куб». Разработать элементы соединения всех стенок детали. Чертеж создавать в виде развёртки.

Используемый материал: фанера толщиной 3-4 мм. Выполнить наладку лазерного гравера и изготовить модель.

Выполнить сборку модели.

Габаритный размер готового изделия – 50х50х50 мм.

Тема 3.2 Изготовление макетов деталей с послойной сборкой с применением лазерно-гравировального станка с ЧПУ

Теория: Технология создания многослойной модели из листового материала. Изготовление деталей модели с последующей послойной сборкой с применением лазерно-гравировального станка с ЧПУ

Практика: Используя графическую систему CorelDraw создать технологические модели для выполнения лазерного раскроя элементов послойной сборочной модели.

Разработать элемент крепления всех слоев.

Выполнить наладку лазерно-гравировального станка.

Используемый материал: фанера толщиной 3-4мм.

Тема 3.3 Изготовление сборной модели со сложными элементами и узлами с применением лазерно-гравировального станка с ЧПУ

Теория: Изучение различных материалов, обрабатываемых на лазерногравировальных станках. Возможность придания им дополнительных эксплуатационных и технологических свойств.

Практика: Используя графическую систему CorelDraw, создать технологическую модель изделия шкатулка в соответствии с образцом.

Выполнить наладку лазерного гравера.

Изготовить шкатулку. Используемый материал: фанера. Размеры изделия не должны превышать 120х120х120мм.

Тема 3.4 Создание 2D-модели в системе CorelDRAW для фрезерногравировального станка с ЧПУ

Теория: Изучение метода изготовления трёхмерной детали, на фрезерногравировальном станке, с помощью векторного редактора CorelDraw.

Практика: Используя графическую систему CorelDraw, создать технологическую модель изделия. Выполнить наладку фрезерно-гравировального станка с ЧПУ.

Используемый материал: полистирол общего назначения.

Тема 3.5 Создание управляющей программы (УП) для фрезерно-

гравировального станка с применением системы ArtCAM и NCstudio

Теория: Процесс производства изделий на современном автоматическом оборудовании. Этапы процесса производства изделий: создание управляющей программы и непосредственно изготовление.

Импорт изображения в ArtCAM восприимчивость к графическим форматам (bmp, jpeg, gif, tiff и т. д.) и файлам чертёжных программ (dwg, dxf, eps); Создание изображения с помощью встроенных графических инструментов программы;

Автоматическое управление станком. Последовательность команд через программоноситель NCStudio. Построение 3D-модели как основной и самый ответственный этап. Построение виртуальной модели на основании «плоского» изображения. Точность воплощения виртуальной модели «в материале».

Расчёт траектории движения инструмента. Определение числа черновых и чистовых проходов и задавание типа фрезы под каждую операцию.

Симуляция обработки. «Виртуальное фрезерование», при котором можно выявить ошибки и внести изменения в проект - одно из самых значительных достоинств ArtCAM. Таким образом, виртуальная симуляция позволяет отказаться от производства «пилотных партий» изделий, что существенно экономит время, материал и средства;

Формирование прототипа/изготовление. Сохранение и экспорт готовой программы обработки для последующей загрузки непосредственно в память фрезерного станка; Встроенная библиотека индивидуальных характеристик большинства станков ArtCAM (т. н. постпроцессоры), Совместимость созданной управляющей программы и имеющегося оборудования.

Практика: Создание управляющей программы (УП) для фрезерногравировального станка с применением системы ArtCAM и NCstudio.

Тема 3.6 Создание 3D-модели для фрезерно-гравировального станка с ЧПУ применением системы Компас 3D (Autodesk Inventor)

Теория: Обзор системы Компас 3D (или Autodesk Inventor). Изучение основ 3D-моделирования и проектирования.

Практика: Используя систему Компас 3D или Autodesk Inventor, создать технологическую модель изделия.

Выполнить наладку фрезерно-гравировального станка с ЧПУ. Используемый материал: полистирол общего назначения.

Тема 3.7 Создание управляющей программы (УП) для фрезерногравировального станка с применением системы ArtCAM и NCstudio.

Теория: Изучение необходимого инструмента и оснастки для обработки требуемого материала.

Практика: Создание управляющей программы для резки 3D рельефа c помощью ArtCAM и NCstudio.

Раздел 4. 3D-моделирование

Тема 4.1 Создание 3D-модели для печати c применением системы Компас 3D (Autodesk Inventor).

Теория: Технология создания трёхмерной модели для печати на FDMпринтере.

Практика: Используя систему Компас 3D или Autodesk Inventor, создать модель изделия болт и гайка.

Тема 4.2 Создание управляющей программы (УП) для 3D принтера с применением MakerWare

Теория: Изучение интерфейса управляющей программы Makerware.

Практика: Используя программу MakerWare, создать управляющую программу (УП) для FDM принтера.

Выполнить наладку FDM принтера.

Используемый материал: PLA или ABS пластик.

Тема 4.3 Лазерное сканирование. Технологии и применение

Теория: Лазерное 3D-сканирование — это технология бесконтактного неразрушающего контроля, которая в цифровом формате фиксирует форму физических объектов с помощью лазерного луча. Лазерные 3D-сканеры создают «облака точек» данных с поверхности объекта. Другими словами, трехмерное лазерное сканирование — это способ запечатлеть и передать точный размер и форму физического объекта на компьютер в виде цифрового трехмерного изображения.

Практика: Выполнить сканирование различных объектов.

Тема 4.4 Лазерное сканирование с применением 3D Systems Sense и DAVID SLS-1

Теория:3D Systems Sense представляет собой ручной бесконтактный сканер. Одним из заданий необходимо будет сделать трёхмерное сканирование человека во весь рост, а также бюст. С помощью стационарного сканера DAVID SLS-1 построенного на инновационной технологии структурного подсвета, которая широко используется в профессиональных промышленных решениях и позволяет быстро получить точную математическую модель физического объекта, учащиеся попробуют сканирование модели детали узла какого-либо промышленного механизма (Реверсивный инжиниринг). Реверсивный инжиниринг (обратное проектирование) — областью деятельности специалистов по реверсивному инжинирингу является создание производственных проектов на основе уже существующих изделий с целью анализа, улучшения, ремонта или копирования.

При прямом проектирования сначала появляются чертежи, а по ним создаётся готовое изделие, при реверсивном инжиниринге всё наоборот. Зачастую специалист имеет в своем распоряжении только части изделия и ему необходимо восстановить картину поломки, а затем создать 3D-модель восстановленного объекта.

Практика: Выполнить сканирование детали машин.

Раздел 5. Проектная работа

Создание индивидуального или группового творческого проекта с применением изученных технологий.

При разработке творческого проекта учащимся предстоит выполнять следующие виды деятельности:

– выявление проблемы, на разрешение которой направлен проект и

– формулировка задач, решение которых необходимо для этого;

– формулировка текущих и конечных целей проекта, нахождение оптимальных технико-технологических и дизайнерских способов их достижения;

– сбор и анализ информации, необходимой для проектирования;

– технико-экономическое обоснование проекта;

– расчет и проектирование деталей, изделий и технологических процессов в соответствии с заданием;

– разработка дизайн-проекта изделия с учетом эргономических, художественно-эстетических, экономических параметров.

Тема 5.1 Создание творческого проекта «Мой проект»

Теория. Место проектов в инженерном творчестве. Особенности выбора направления и темы работы. Структура и основные элементы проекта. Определение цели и задач проекта. Этапы выполнения проекта. Особенности оформления проектов.

Практика. «Мозговой штурм», поиск и проработка идеи проекта. Определение тематики проекта. Выполнение проекта. Подготовка презентации для защиты проекта. Оформление проекта и представление его к защите.

Тема 5.2 Защита творческого проекта

Теория. Теоретические основы защиты проекта (подготовка презентации, форма, этапы и др.). Изучение правил публичного выступления.

Практика: Демонстрация готовых проектов с последующим анализом.

#### Тема 5.3 Итоговое занятие

Теория: Обзор пройденного материала. Анализ выполненных работ. Промежуточная аттестация знаний учащихся, заключающаяся в оценке качества усвоения учебной информации, полученных за период обучения.

#### Модуль «Реверсивный инжиниринг»

Раздел 1. Введение

Тема 1.1 Введение в образовательную программу. Инструктаж по ТБ.

Теория: Введение в образовательную программу. Введение в высокие технологии. История развития предметной области, ее структура и применения ее в практических задачах и проектной деятельности. Станки с ЧПУ (числовым программным управлением) – высокотехнологичное оборудование, в котором исполнительные устройства (приводы) управляются автоматически. Инструктаж по ТБ.

Практика: Общие правила проведения работ в лаборатории и техника безопасности.

#### Тема 1.2 Современные материалы в машиностроении

Теория: Значение качества материалов в машиностроении. Принципы конструирования деталей машин. Классификация новых видов машиностроительных материалов. Требования к машиностроительным материалам. Материалы, их физикомеханические свойства и выбор в зависимости от вида изделия и заданного технологического процесса. Металлические сплавы. Керамические и композиционные материалы. Нанострукурные материалы. Полимерные материалы. Функциональные порошковые материалы. Синтетические сверхтвердые материалы и покрытия. Многофункциональные покрытия.

Практика: Формирование изобретательских групп. Создание идеи и плана реализация проекта.

Тема 1.3 Современные методы обработки материалов в машиностроении

Теория: Будут рассмотрены теоретические основы прогрессивных технологических процессов изготовления деталей в машино- и приборостроении с учетом физико-механических свойств изготавливаемых деталей, их точности и качества поверхности. Рассмотрим методы обработки типовых поверхностей как традиционными методами, так и с использованием высокоскоростных и комбинированных методов обработки.

Практика: Изучение оснастки и инструмента станков с числовым программным управлением.

Раздел 2. Инновационные технологии в проектировании Тема 2.1 BIM - технологии

BIM (англ. Building Information Model или Modeling) — информационная модель (или моделирование) зданий и сооружений, под которыми в широком смысле понимают любые объекты инфраструктуры, например инженерные сети (водные, газовые, электрические, канализационные, коммуникационные), дороги, железные дороги, мосты, порты и тоннели и т. д.

Информационное моделирование здания — это подход к возведению, оснащению, эксплуатации и ремонту (а также сносу) здания (к управлению жизненным циклом объекта), который предполагает сбор и комплексную обработку в процессе проектирования всей архитектурно-конструкторской, технологической, экономической и иной информации о здании со всеми её взаимосвязями и зависимостями, когда здание и всё, что имеет к нему отношение, рассматриваются как единый объект.

Трёхмерная модель здания, либо другого строительного объекта, связанная с базой данных, в которой каждому элементу модели можно присвоить все необходимые атрибуты. Особенность такого подхода заключается в том, что строительный объект проектируется фактически как единое целое: изменение какого-либо из его параметров влечёт за собой автоматическое изменение связанных с ним параметров и объектов, вплоть до чертежей, визуализаций, спецификаций и календарного графика.

Тема 2.2 Неразрушающий контроль

Теория: Неразрушающий контроль (НК) — контроль надёжности основных рабочих свойств и параметров объекта или отдельных его элементов/узлов, не требующий выведения объекта из работы либо его демонтажа.

Практика: Осуществление настройки, тарировки и калибровки наземного лазерного сканера.

Тема 2.3 Реверсивный-инжиниринг

Теория: Понятие реверсивный-инжиниринг. Области использования реверсивного-инжиниринга. Особенности механизмов, влияющие на сложность работ по обратному инжинирингу.

Практика: Практическое применение реверсивного-инжиниринга на примере поврежденного механизма.

Раздел 3. Изготовление моделей на станках с ЧПУ

Тема 3.1 Изготовление приборной панели

Теория: Технология изготовления приборной панели с применением лазерногравировального станка с ЧПУ.

Практика: Используя графическую систему CorelDraw или САПР, создать технологическую модель лицевой панели прибора с последующей наладкой лазерного CO2 станка и изготовлением.

Используемый материал: двухслойный пластик толщиной 1,5 мм.

Допуск на элементы лазерной резки  $\pm 0.3$  мм.

Текстовые символы панели: Текстовые элементы: «Ключ», «Питание» шрифт Arial, высота 3 мм, жирный.

Текстовые элементы: «Вкл», «Выкл» - шрифт Arial, высота 2 мм, жирный. Цифровые элементы: - шрифт Arial, высота 4 мм, жирный.

Текстовые элементы: «S…» - шрифт Arial, высота 4 мм, жирный.

Толщины линий гравировки: риски 0,2 мм

Х – номер участника

Резка панели. Гравировка панели

Тема 3.2 Изготовление промышленных изделий

Теория: Технология изготовления технологической модели изделия шильд с применением лазерно-гравировального станка с ЧПУ.

Практика: Используя графическую систему CorelDraw, создать технологическую модель изделия шильд в соответствии с образцом.

Выполнить наладку лазерного маркера.

Выполнить контрастную маркировку.

Маркировка выполняется черным цветом.

Радиусы скругления 5 мм

Х – номер участника

Тема 3.3 Изготовление макетов деталей методом лазерного раскроя с послойной сборкой

Теория: Технология создания многослойной модели из листового материала. Изготовление деталей модели с последующей послойной сборкой с применением лазерно-гравировального станка с ЧПУ.

Практика: Используя графическую систему CorelDraw создать технологические модели для выполнения лазерного раскроя элементов послойной сборочной модели.

Разработать элемент крепления всех слоев.

Выполнить наладку лазерно-гравировального станка.

Используемый материал: фанера толщиной 3-4мм.

Тема 3.4 Получение специализированных поверхностей с помощью лазера Теория: Технология создания специализированных поверхностей с помощью оптико-волоконного лазерного маркера.

Практика: Используя графические системы CorelDRAW скомпоновать графические элементы. Логотипы предоставляются в векторном файле. Выполнить наладку лазерного маркера для цветной маркировки.

Выполнить маркировку, используя 4 цвета (красный, черный, зеленый, белый) в соответствии с образцом. (серый фон – материал заготовки)

Используемый материал: нержавеющая сталь 50 х 45 мм толщиной 0,5 мм

Размер изображения: Размеры логотипов выставить пропорционально и в соответствии с образцом (отступ от края заготовки 5±1 мм)

Цвета:

Лого Молодые профессионалы – красный + черный на белом фоне № участника и лазерные технологии – белый на зеленом фоне Лого Worldskills – белый на красном фоне.

Тема 3.5 Изготовление штампа из экорезины

Теория: Технология создания изделия штамп из экорезины. Изготовить штамп с высокой точностью и деталировкой микроэлементов. Предварительно необходимо выполнить ТМ оттиска. Используя систему управления лазерным станком, учащийся должен подобрать режимы таким образом, чтобы не допустить пережога элементов штампа и потери точности и качества.

Практика: Используя графическую систему CorelDraw, создать технологическую модель изделия штамп в соответствии с образцом.

Выполнить измерение всех параметров образца оттиска

Выполнить наладку лазерного гравера.

Изготовить штамп.

Используемый материал: резина для штампов.

Тема 3.6 Изготовление планетарного механизма методом лазерного раскроя с последующей сборкой

Теория: Изучение различных материалов обрабатываемых на лазерногравировальных станках. Возможность придания им дополнительных эксплуатационных и технологических свойств.

Практика: Используя графическую систему CorelDraw, создать технологическую модель планетарного механизма с последующей наладкой лазерного CO2 станка и изготовлением.

Разработать крепление.

Выполнить наладку лазерного гравера.

Изготовить планетарный механизм.

Используемый материал: фанера.

Размеры изделия не должны превышать 160х160х160мм.

Тема 3.7 Изготовление мальтийского механизма методом лазерного раскроя с последующей сборкой

Теория: Изучение различных материалов, обрабатываемых на лазерногравировальных станках. Возможность придания им дополнительных эксплуатационных и технологических свойств.

Практика: Используя графическую систему CorelDraw, создать технологическую модель мальтийского механизма с последующей наладкой лазерного CO2 станка и изготовлением.

Разработать крепление.

Используемый материал: фанера.

Тема 3.8 Создание 3D-модели для фрезерно-гравировального станка с ЧПУ с применением системы Компас 3D (Autodesk Inventor)

Теория: Изучение метода изготовления трёхмерной детали на фрезерногравировальном станке с помощью векторного редактора Компас 3D (Autodesk Inventor).

Практика: Используя систему Компас 3D (Autodesk Inventor), создать технологическую модель изделия. Выполнить наладку фрезерно-гравировального станка с ЧПУ.

Используемый материал: полистирол общего назначения.

Тема 3.9 Создание детали машин для фрезерно-гравировального станка с ЧПУ с применением системы Компас 3D (Autodesk Inventor)

Теория: Изучение метода изготовления трёхмерной детали, на фрезерногравировальном станке, с помощью векторного редактора Компас 3D (Autodesk Inventor).

Практика: Используя систему Компас 3D (Autodesk Inventor), создать технологическую модель изделия. Выполнить наладку фрезерно-гравировального станка с ЧПУ.

Используемый материал: полистирол общего назначения.

Тема 3.10 Создание сложного механизма для 3D принтера с применением системы Компас 3D (Autodesk Inventor)

Теория: Технология создания сложного механизма для печати на FDMпринтере.

Практика: Используя программу MakerWare создать управляющую программу (УП) для FDM принтера.

Выполнить наладку FDM принтера.

Выполнить печать механизма.

Используемый материал: PLA или ABS пластик.

Раздел 4. Реверсивный-инжиниринг

Тема 4.1 Создание управляющей программы (УП) для фрезерногравировального станка с применением системы ArtCAM и NCstudio.

Теория: Изучение необходимого инструмента и оснастки для обработки требуемого материала.

Практика: Создание управляющей программы для резки 3D рельефа c помощью ArtCAM и NCstudio.

Тема 4.2 Объёмное 3D сканирование поверхностей детали (реверсивныйинжиниринг)

Теория: Изучить инструкцию сканирующего оборудования и программного обеспечения.

Практика: Осуществить подключение и настройку сканирующего оборудования, выполнить объёмное 3D сканирование поверхности детали сохранить файл необходимого формата.

Тема 4.3 Восстановление 3D модели и модификация (обратное проектирование)

Теория: Изучение инструментов системы Компас 3D (Autodesk Inventor) для восстановления поврежденного участка детали.

Практика: Используя систему Компас 3D (Autodesk Inventor) импортировать ранее сохранённый файл, выполнить восстановление повреждённого участка используя инструменты программы. Сопоставить полученный размеры. Для дальнейшего написания управляющей программы для станка с ЧПУ сохранить файл в необходимом формате.

Тема 4.4 Создание управляющей программы для объёмного фрезерования на станке с ЧПУ. Получение детали на фрезерно-гравировальном станке с ЧПУ

Теория: Изучение инструментов системы ArtCAM для создания управляющей программы объемной фрезеровки.

Практика: Создание управляющей программы (УП) для фрезерногравировального станка с применением системы NCstudio.

Раздел 5. Проектная работа

Тема 5.1 Создание творческого проекта «Мой проект»

Теория. Место проектов в инженерном творчестве. Особенности выбора направления и темы работы. Структура и основные элементы проекта. Определение цели и задач проекта. Этапы выполнения проекта. Особенности оформления проектов.

Практика. «Мозговой штурм», поиск и проработка идеи проекта. Определение тематики проекта. Выполнение проекта. Подготовка презентации для защиты проекта. Оформление проекта и представление его к защите.

Тема 5.2 Защита творческого проекта

Теория. Теоретические основы защиты проекта (подготовка презентации, форма, этапы и др.). Изучение правил публичного выступления.

Практика: Демонстрация готовых проектов с последующим анализом.

Тема 5.3 Итоговое занятие. Промежуточная аттестация

Теория: Обзор пройденного материала. Анализ выполненных работ. Промежуточная аттестация знаний учащихся, заключающаяся в оценке качества усвоения учебной информации, полученных за период обучения.

Практика: Выполнение контрольных заданий по пройденному теоретическому материалу.

#### Модуль «Проектная лаборатория»

Раздел 1. Введение

Тема 1.1 Введение в образовательную программу. Инструктаж по ТБ.

Теория: Введение в образовательную программу. Введение в высокие технологии. История развития предметной области, ее структура и применения ее в практических задачах и проектной деятельности. Станки с ЧПУ (числовым программным управлением) – высокотехнологичное оборудование, в котором исполнительные устройства (приводы) управляются автоматически. Инструктаж по ТБ.

Практика: Общие правила проведения работ в лаборатории и техника безопасности.

Тема 1.2 Знакомство с современными технологиями, их классификация. Автоматизация производства. Профессии будущего

Раздел 2. Проект «Plywood box»

Тема 2.1 Разработка эскизной модели

Теория. Место проектов в инженерном творчестве. Особенности выбора направления и темы работы. Структура и основные элементы проекта. Определение цели и задач проекта. Этапы выполнения проекта. Особенности оформления проектов.

Практика. «Мозговой штурм», поиск и проработка идеи проекта. Определение тематики проекта. Выполнение проекта. Подготовка презентации для защиты проекта. Оформление проекта и представление его к защите.

Тема 2.2 Разработка чертежа в векторном редакторе

Теория. Инструменты редактора. Форматы файлов.

Практика. Создание чертежа модели в векторном редакторе. Проверка кривых. Экспорт файла.

Тема 2.3 Визуализация в 3D-редакторе Теория. Инструменты редактора. Форматы файлов Практика. Визуализация созданного чертежа в 3D-редакторе

Тема 2.4 Подготовка управляющей программы для станка с ЧПУ Теория. Интерфейс программы. Форматы файлов.

Практика. Подготовка управляющей программы для изготовления модели на станке с ЧПУ

Тема 2.5 Подготовка материалов. Настройка станка Теория. Правила обработки материалов. Требования ТБ

Практика. Подготовка материалов к работе. Предварительная подготовка и настройка станка

Тема 2.6 Изготовление и сборка готовой модели

Практика. Изготовление модели на станке. Сборка модели. Исправление ошибок. Проверка соответствия. Контроль качества

Раздел 3. Проект «Глиссер»

Тема 3.1 Разработка эскизной модели

Теория. Место проектов в инженерном творчестве. Особенности выбора направления и темы работы. Структура и основные элементы проекта. Определение цели и задач проекта. Этапы выполнения проекта. Особенности оформления проектов.

Практика. «Мозговой штурм», поиск и проработка идеи проекта. Определение тематики проекта. Выполнение проекта. Подготовка презентации для защиты проекта. Оформление проекта и представление его к защите.

Тема 3.2 Разработка чертежа в векторном редакторе

Теория. Инструменты редактора. Форматы файлов.

Практика. Создание чертежа модели в векторном редакторе. Проверка кривых. Экспорт файла.

Тема 3.3 Визуализация в 3D-редакторе Теория. Инструменты редактора. Форматы файлов Практика. Визуализация созданного чертежа в 3D-редакторе

Тема 3.4 Подготовка управляющей программы для станка с ЧПУ Теория. Интерфейс программы. Форматы файлов.

Практика. Подготовка управляющей программы для изготовления модели на станке с ЧПУ

Тема 3.5 Подготовка материалов. Настройка станка

Теория. Правила обработки материалов. Требования ТБ

Практика. Подготовка материалов к работе. Предварительная подготовка и настройка станка

Тема 3.6 Изготовление и сборка готовой модели

Практика. Изготовление модели на станке. Сборка модели. Исправление ошибок. Проверка соответствия. Контроль качества

Раздел 4. Проект «Планер SU-57»

Тема 4.1 Разработка эскизной модели

Теория. Место проектов в инженерном творчестве. Особенности выбора направления и темы работы. Структура и основные элементы проекта. Определение цели и задач проекта. Этапы выполнения проекта. Особенности оформления проектов.

Практика. «Мозговой штурм», поиск и проработка идеи проекта. Определение тематики проекта. Выполнение проекта. Подготовка презентации для защиты проекта. Оформление проекта и представление его к защите.

Тема 4.2 Разработка чертежа в векторном редакторе

Теория. Инструменты редактора. Форматы файлов.

Практика. Создание чертежа модели в векторном редакторе. Проверка кривых. Экспорт файла.

Тема 4.3 Визуализация в 3D-редакторе Теория. Инструменты редактора. Форматы файлов Практика. Визуализация созданного чертежа в 3D-редакторе

Тема 4.4 Подготовка управляющей программы для станка с ЧПУ Теория. Интерфейс программы. Форматы файлов.

Практика. Подготовка управляющей программы для изготовления модели на станке с ЧПУ

Тема 4.5 Подготовка материалов. Настройка станка

Теория. Правила обработки материалов. Требования ТБ

Практика. Подготовка материалов к работе. Предварительная подготовка и настройка станка

Тема 4.6 Изготовление и сборка готовой модели

Практика. Изготовление модели на станке. Сборка модели. Исправление ошибок. Проверка соответствия. Контроль качества

Раздел 5. Проект «Промышленная модель»

Тема 5.1 Разработка эскизной модели

Теория. Место проектов в инженерном творчестве. Особенности выбора направления и темы работы. Структура и основные элементы проекта. Определение цели и задач проекта. Этапы выполнения проекта. Особенности оформления проектов.

Практика. «Мозговой штурм», поиск и проработка идеи проекта. Определение тематики проекта. Выполнение проекта. Подготовка презентации для защиты проекта. Оформление проекта и представление его к защите.

Тема 5.2 Разработка чертежа в векторном редакторе Теория. Инструменты редактора. Форматы файлов.

Практика. Создание чертежа модели в векторном редакторе. Проверка кривых. Экспорт файла.

Тема 5.3 Визуализация в 3D-редакторе Теория. Инструменты редактора. Форматы файлов Практика. Визуализация созданного чертежа в 3D-редакторе

Тема 5.4 Подготовка управляющей программы для станка с ЧПУ Теория. Интерфейс программы. Форматы файлов.

Практика. Подготовка управляющей программы для изготовления модели на станке с ЧПУ

Тема 5.5 Подготовка материалов. Настройка станка Теория. Правила обработки материалов. Требования ТБ

Практика. Подготовка материалов к работе. Предварительная подготовка и настройка станка

Тема 5.6 Изготовление и сборка готовой модели

Практика. Изготовление модели на станке. Сборка модели. Исправление ошибок. Проверка соответствия. Контроль качества

Раздел 6. Проект «Барельеф»

Тема 6.1 Разработка эскизной модели

Теория. Место проектов в инженерном творчестве. Особенности выбора направления и темы работы. Структура и основные элементы проекта. Определение цели и задач проекта. Этапы выполнения проекта. Особенности оформления проектов.

Практика. «Мозговой штурм», поиск и проработка идеи проекта. Определение тематики проекта. Выполнение проекта. Подготовка презентации для защиты проекта. Оформление проекта и представление его к защите.

Тема 6.2 Разработка чертежа в векторном редакторе

Теория. Инструменты редактора. Форматы файлов.

Практика. Создание чертежа модели в векторном редакторе. Проверка кривых. Экспорт файла.

Тема 6.3 Визуализация в 3D-редакторе Теория. Инструменты редактора. Форматы файлов Практика. Визуализация созданного чертежа в 3D-редакторе

Тема 6.4 Подготовка управляющей программы для станка с ЧПУ Теория. Интерфейс программы. Форматы файлов.

Практика. Подготовка управляющей программы для изготовления модели на станке с ЧПУ

Тема 6.5 Подготовка материалов. Настройка станка

Теория. Правила обработки материалов. Требования ТБ

Практика. Подготовка материалов к работе. Предварительная подготовка и настройка станка

Тема 6.6 Изготовление и сборка готовой модели

Практика. Изготовление модели на станке. Сборка модели. Исправление ошибок. Проверка соответствия. Контроль качества

Раздел 7. Создание творческого проекта «Мой проект»

Тема 7.1 Разработка эскизной модели

Теория. Место проектов в инженерном творчестве. Особенности выбора направления и темы работы. Структура и основные элементы проекта. Определение цели и задач проекта. Этапы выполнения проекта. Особенности оформления проектов.

Практика. «Мозговой штурм», поиск и проработка идеи проекта. Определение тематики проекта. Выполнение проекта. Подготовка презентации для защиты проекта. Оформление проекта и представление его к защите.

Тема 7.2 Разработка чертежа в векторном редакторе

Теория. Инструменты редактора. Форматы файлов.

Практика. Создание чертежа модели в векторном редакторе. Проверка кривых. Экспорт файла.

Тема 7.3 Визуализация в 3D-редакторе Теория. Инструменты редактора. Форматы файлов Практика. Визуализация созданного чертежа в 3D-редакторе

Тема 7.4 Подготовка управляющей программы для станка с ЧПУ Теория. Интерфейс программы. Форматы файлов.

Практика. Подготовка управляющей программы для изготовления модели на станке с ЧПУ

Тема 7.5 Подготовка материалов. Настройка станка Теория. Правила обработки материалов. Требования ТБ

Практика. Подготовка материалов к работе. Предварительная подготовка и настройка станка

Тема 7.6 Изготовление и сборка готовой модели

Практика. Изготовление модели на станке. Сборка модели. Исправление ошибок. Проверка соответствия. Контроль качества

Тема 7.7 Защита творческого проекта

Теория. Теоретические основы защиты проекта (подготовка презентации, форма, этапы и др.). Изучение правил публичного выступления.

Практика: Демонстрация готовых проектов с последующим анализом.

#### Тема 7.8 Итоговое занятие

Теория: Обзор пройденного материала. Анализ выполненных работ. Промежуточная аттестация знаний учащихся, заключающаяся в оценке качества усвоения учебной информации, полученных за период обучения.

Практика: Выполнение контрольных заданий по пройденному теоретическому материалу.

## **Раздел 3. Формы аттестации и оценочные материалы**

## Фонд оценочных средств текущего контроля

<span id="page-32-1"></span><span id="page-32-0"></span>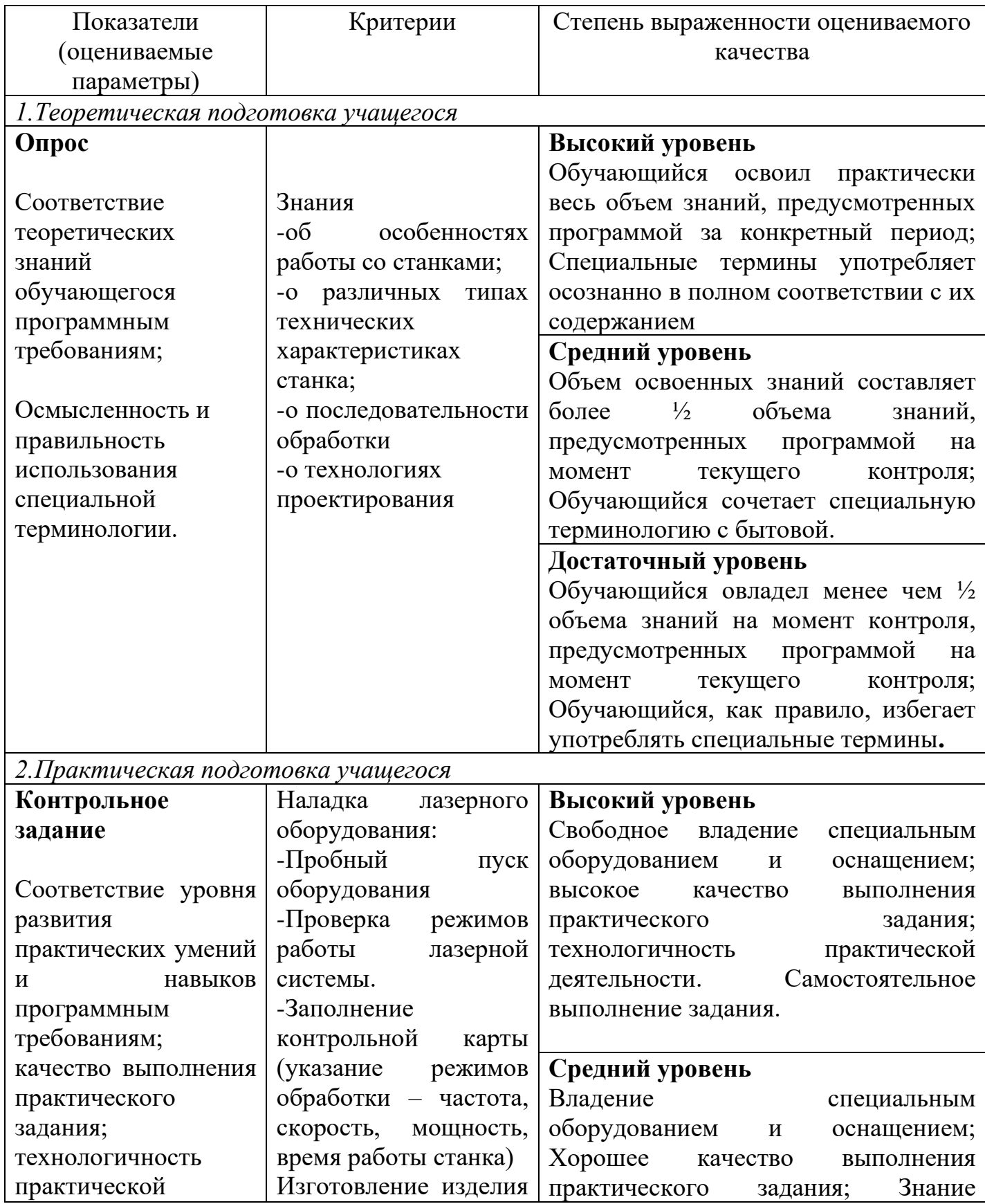

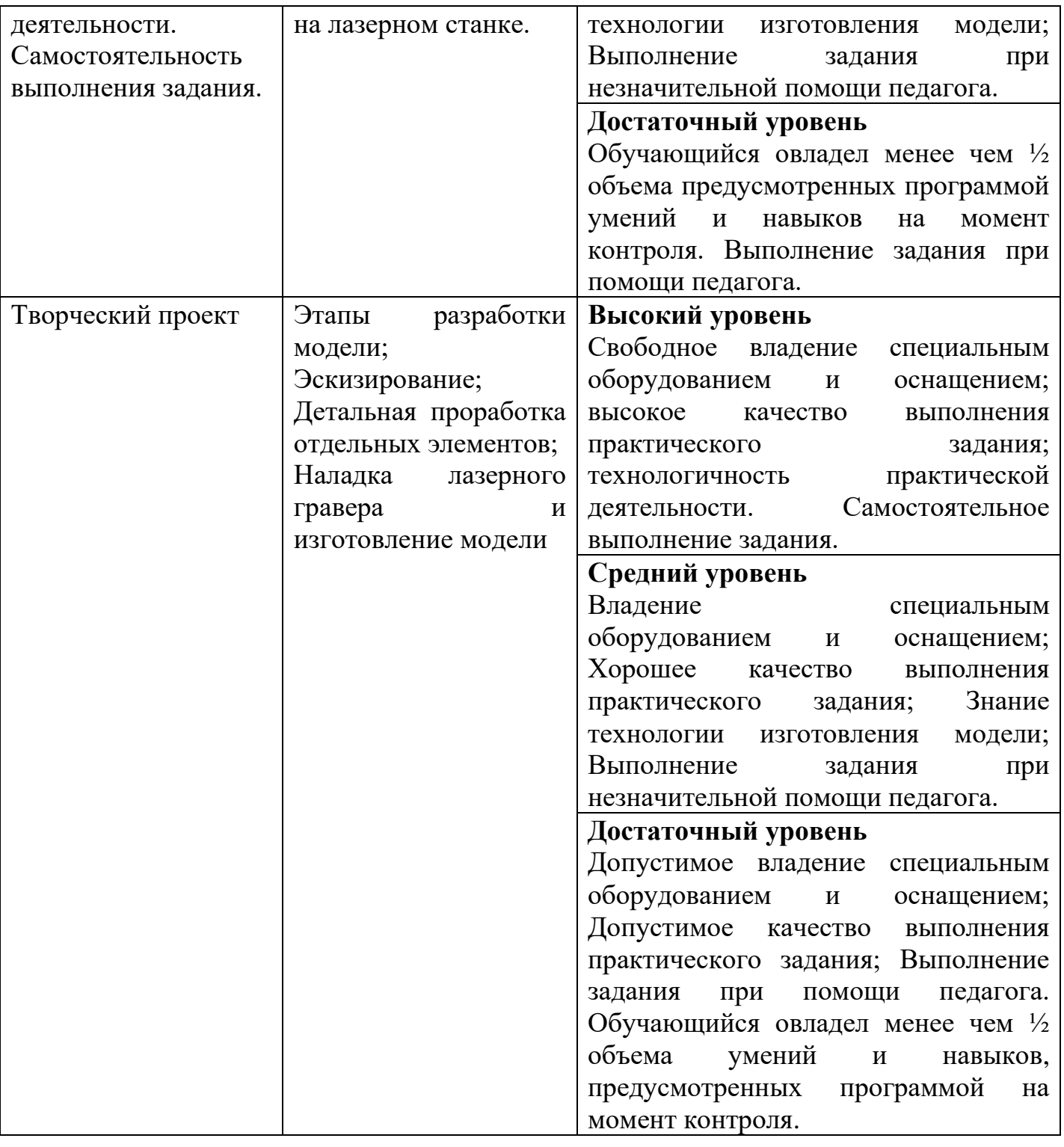

# Фонд оценочных средств промежуточной аттестации

<span id="page-34-0"></span>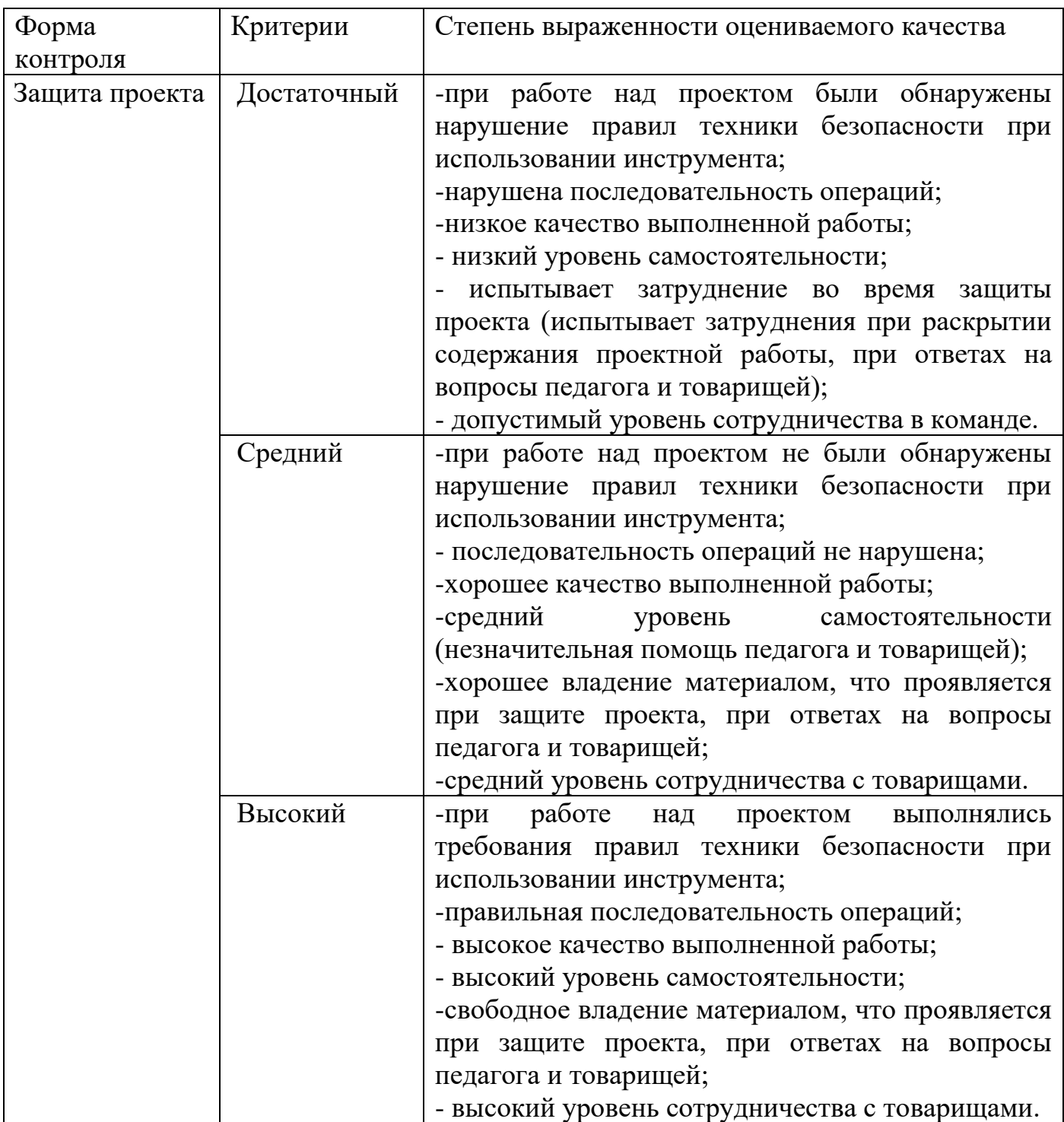

#### <span id="page-35-0"></span>**Раздел 4. Организационно-педагогические условия реализации дополнительной общеобразовательной общеразвивающей программы «Лазерные технологии»**

Методические материалы

<span id="page-35-1"></span>Форма обучения: очная. Программа может быть реализована с использованием дистанционных образовательных технологий.

Методы обучения: словесный, наглядный практический; объяснительноиллюстративный, репродуктивный, исследовательский проблемный; игровой, дискуссионный, проектный и др.)

Методы воспитания: поощрение, стимулирование, беседы о научной этике.

Формы организации образовательного процесса: индивидуально-групповая, групповая, работа в парах, совместная партнёрская деятельность.

Формы организации учебных занятий: беседа, практическое занятие, «мозговой штурм», творческая мастерская, эксперимент, проектная деятельность, конкурс, экскурсия.

Виды деятельности при работе над проектом:

– выявление проблемы, на разрешение которой направлен проект и

– формулировка задач, решение которых необходимо для этого;

– формулировка текущих и конечных целей проекта, нахождение оптимальных технико-технологических и дизайнерских способов их достижения;

– сбор и анализ информации, необходимой для проектирования;

– технико-экономическое обоснование проекта;

– расчет и проектирование деталей, изделий и технологических процессов в соответствии с заданием;

– разработка дизайн-проекта изделия с учетом эргономических, художественно-эстетических, экономических параметров.

Педагогические технологии:

В процессе обучения по Программе используются разнообразные педагогические технологии:

− технологии развивающего обучения, направленные на общее целостное развитие личности, на основе активно-деятельного способа обучения, учитывающие закономерности развития и особенности индивидуума;

− технологии личностно-ориентированного обучения, направленные на развитие индивидуальных познавательных способностей каждого ребенка, максимальное выявление, раскрытие и использование его опыта;

− технологии дифференцированного обучения, обеспечивающие обучение каждого обучающегося на уровне его возможностей и способностей;

технологии сотрудничества, реализующие демократизм, равенство, партнерство в отношениях педагога и обучающегося, совместно вырабатывают

цели, содержание, дают оценки, находясь в состоянии сотрудничества, сотворчества.

− проектные технологии – достижение цели через детальную разработку проблемы, которая должна завершиться реальным, осязаемым практическим результатом, оформленным тем или иным образом;

− компьютерные технологии, формирующие умение работать с информацией, исследовательские умения, коммуникативные способности. В практике выступают различные комбинации этих технологий, их элементов.

При работе с оборудованием обязательно соблюдение следующих правил и выполнение обязательных работ:

1. Начало выполнения всех работ только при получении разрешения от педагога

- 2. Подготовка рабочего места
- 3. Подготовка компьютерных моделей
- 4. Наладка оборудования:

- Проверка работы всех систем оборудования;

- Подбор режимов обработки на станке;

- Заполнение контрольной карты (указание режимов обработки – частота, скорость, мощность, время работы станка и т.д.);

- Установка режимов обработки;

- Пробный пуск;

- Изготовление модели на станке.

5. По окончании работы на станке учащийся должен утилизировать непригодные для использования остатки материала, убрать рабочее место.

6. Во время выполнения заданий на рабочих местах не должно быть посторонних предметов.

<span id="page-37-0"></span>1. Ботвинников АД., Виноградов В.Н., Вышнепольский И.С. Черчение. - М.: Астрель, 2013.;

2. Власов С.Н., Черпаков Б.И. Справочник наладчика агрегатных станков и автоматических линий. — М.: Высш.шк., 1999.

3. Гжиров Р.И., Серебряницкий П.П. Программирование обработки на станках с ЧПУ: Справочник.– Л.: Машиностроение, 1990;

4. Попов Е.П., Письменный Г.В. Основы робототехники: учебное пособие для вузов по спец. «Робототехнические системы и комплексы». – М., 1990.;

5. Юревич Е.И. Основы робототехники: учебное пособие для вузов. СПб.: БХВ-Петербург, 2005. — 169 c.;

6. Босонкин В.Л., Мартинов Г.М., Программирование систем числового программного управления. - Новосибирск, 2011. — 107 c.;

7. Бунаков П.Ю. Высокоинтегрированные технологии в металлообработке [Электронный ресурс] / П.Ю. Бунаков, Э.В. Широких. — Саратов: Профобразование, 2014. — 208 c.;

8. Буслаева Е.М. Материаловедение [Электронный ресурс]: учебное пособие / Е.М. Буслаева. — Саратов: Ай Пи Эр Медиа, 2012. — 148 c.

9. Введение в инноватику. Часть 1 [Электронный ресурс]: учебное пособие / Г.Н.Нугуманова [и др.]. — Казань: Казанский национальный исследовательский технологический университет, 2013. — 109 c.;

10. Воронин Н.Н. Технология конструкционных материалов [Электронный ресурс]: учебное иллюстрированное пособие / Н.Н. Воронин, Е.Г. Зарембо.— М.: Учебно-методический центр по образованию на железнодорожном транспорте,  $2013. - 72$  c.;

11. Жуков А.Д. Технологическое моделирование [Электронный ресурс]: учебное пособие / А.Д. Жуков. — М.: Московский государственный строительный университет, ЭБС АСВ, 2013. — 204 c.;

12. Завистовский С.Э. Обработка материалов и инструмент [Электронный ресурс]: учебное пособие / С.Э. Завистовский. — Минск: Республиканский институт профессионального образования (РИПО), 2014. — 448 c.;

13. Комаров О.С. Материаловедение в машиностроении [Электронный ресурс]: учебник / О.С. Комаров, Л.Ф. Керженцева, Г.Г. Макаева. — Минск: Вышэйшая школа, 20011. — 304 c.;

14. Наукоемкие технологии в машиностроении [Электронный ресурс] / А.Г. Суслов [и др.].— М.: Машиностроение, 2012. — 528 c.;

15. Основы программирования токарной обработки деталей на станках с ЧПУ в системе «Sinumerik» [Электронный ресурс]: учебное пособие / А.А. Терентьев [и др.]. Оренбург: Оренбургский государственный университет, ЭБС АСВ, 2014. — 107 c.;

16. Современная технологическая оснастка [Электронный ресурс]: учебное пособие / Х.М. Рахимянов [и др.]. — Новосибирск: Новосибирский государственный технический университет, 2013. — 266 с.

17. RCDesign радиоуправляемые модели и игрушки. Статьи из раздела: Материалы, технологии, инструмент. [Электронный ресурс] – URL: <https://archive.rcopen.com/articles/tools/> – Текст электронный

18. 25 главных технических инноваций [Электронный ресурс] – URL: <https://www.metodolog.ru/00404/00404.html> – Текст электронный

# Материально-техническое обеспечение учебного процесса

<span id="page-39-0"></span>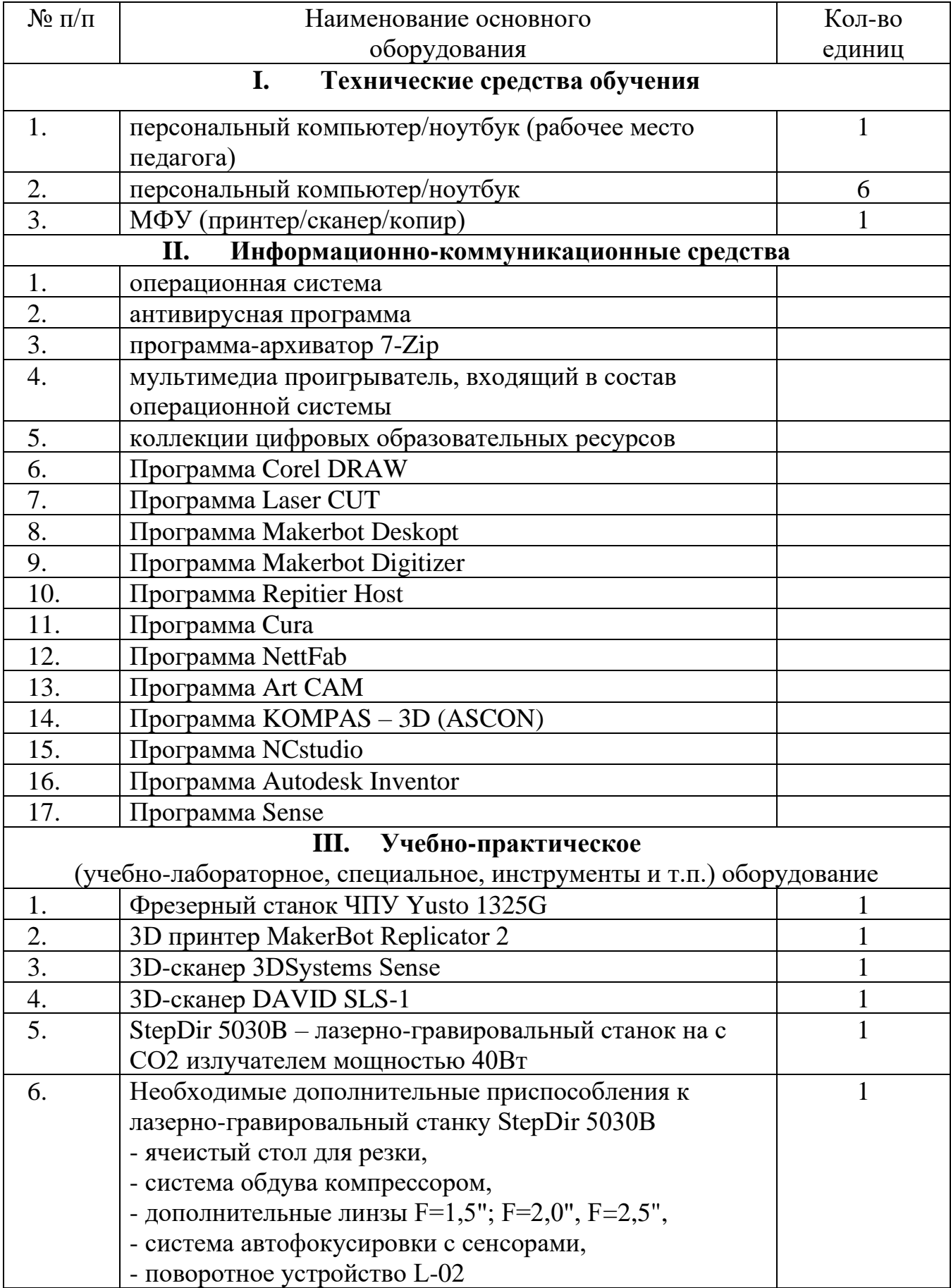

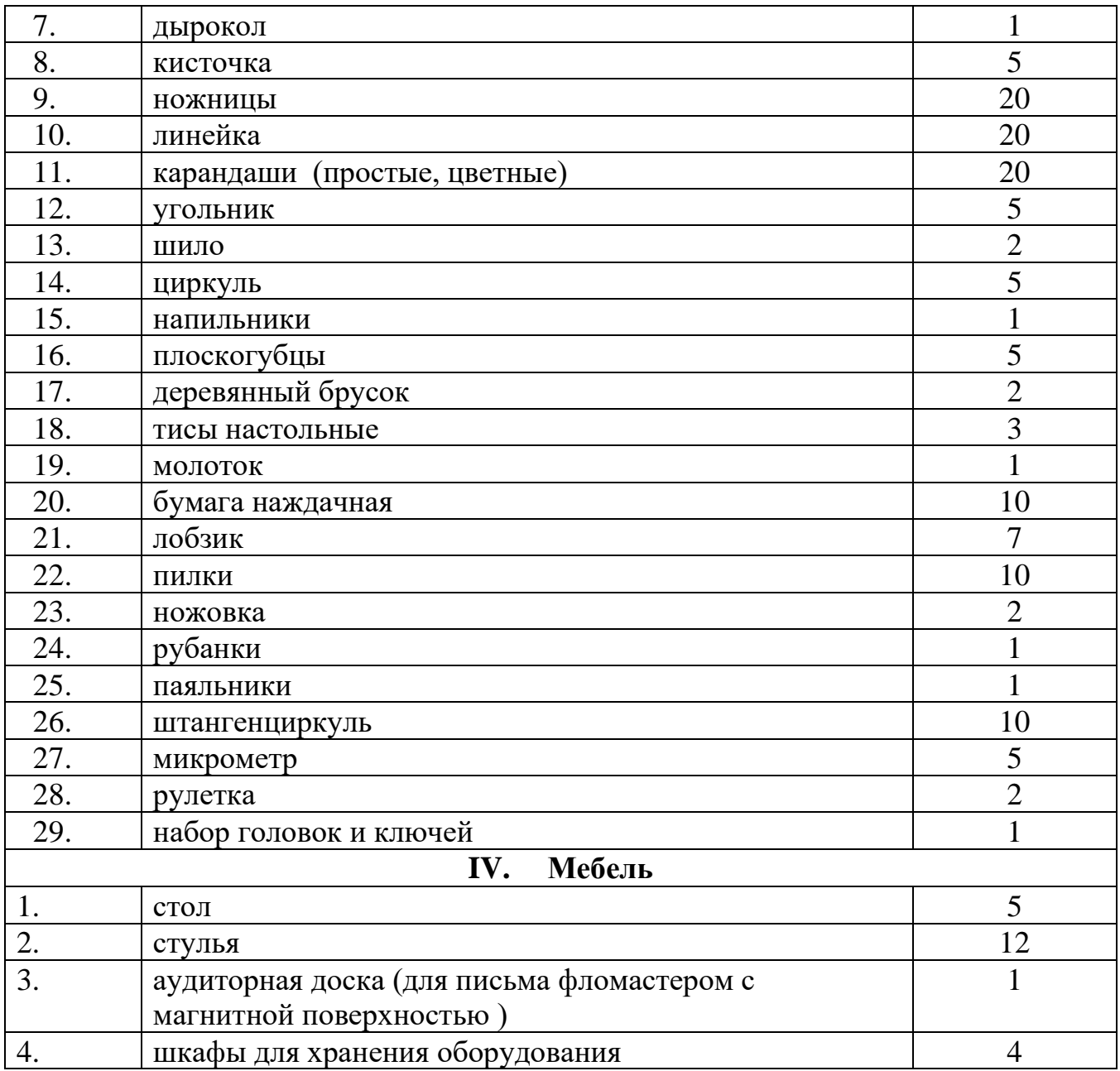

# **Приложение 1.**

<span id="page-41-0"></span>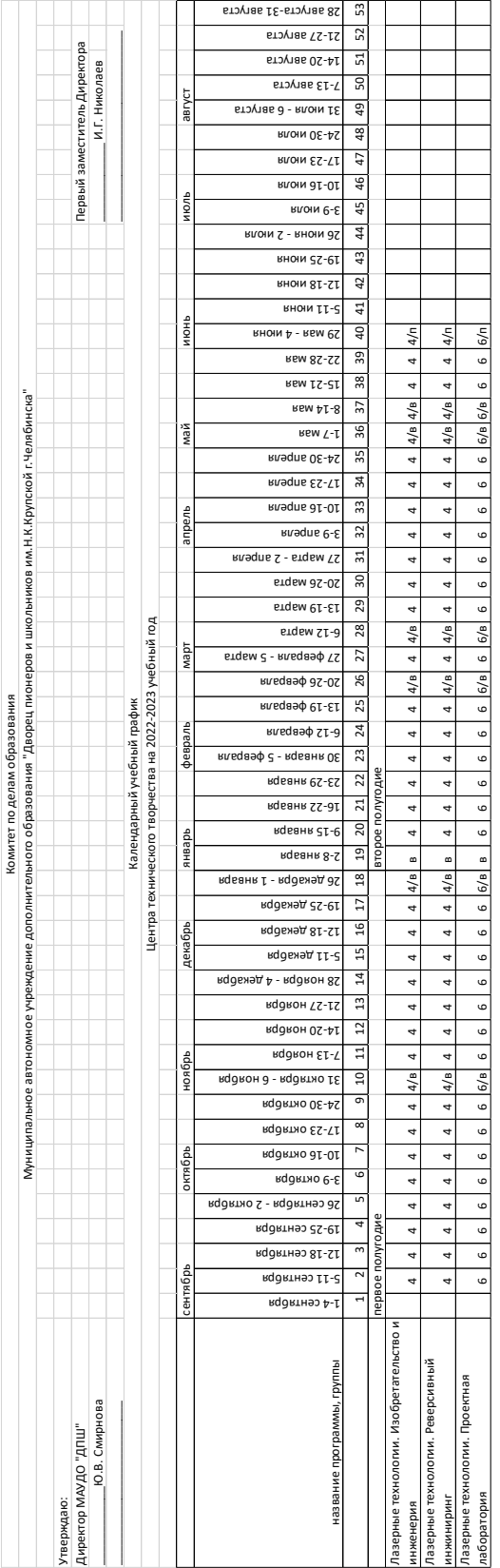

## **Приложение 2. Карточка ДООП для публикации в АИС «Навигатор»**

<span id="page-42-0"></span>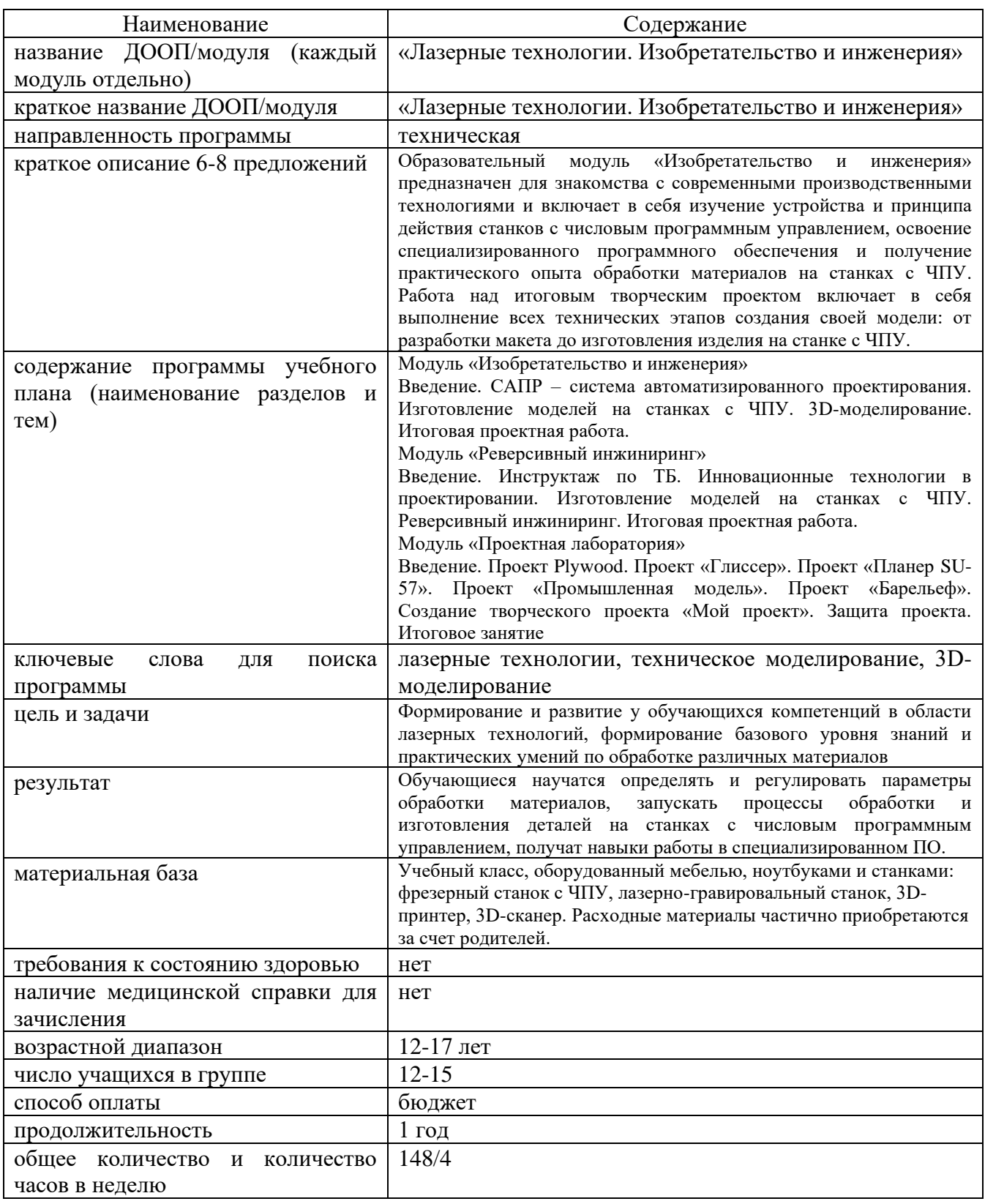

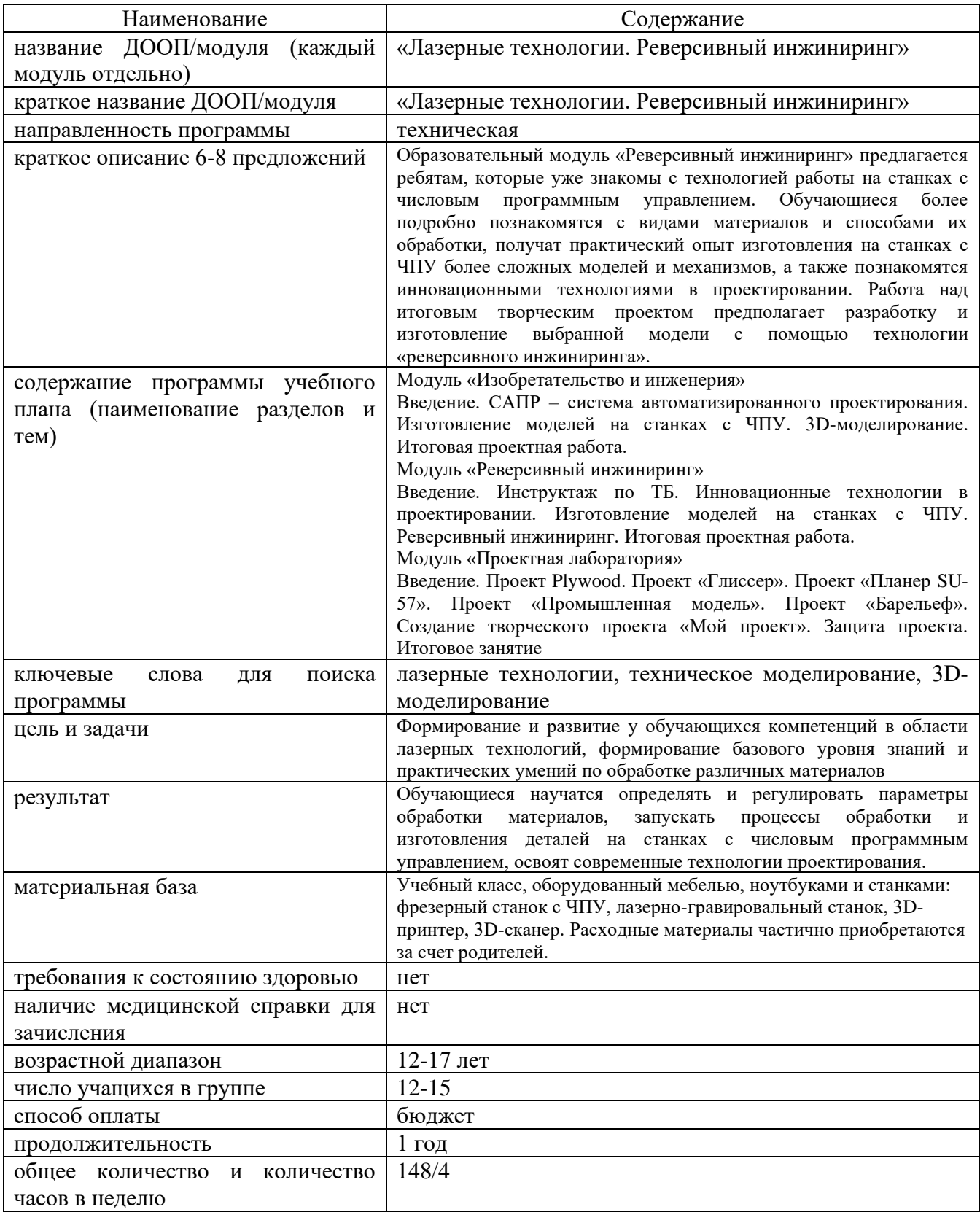

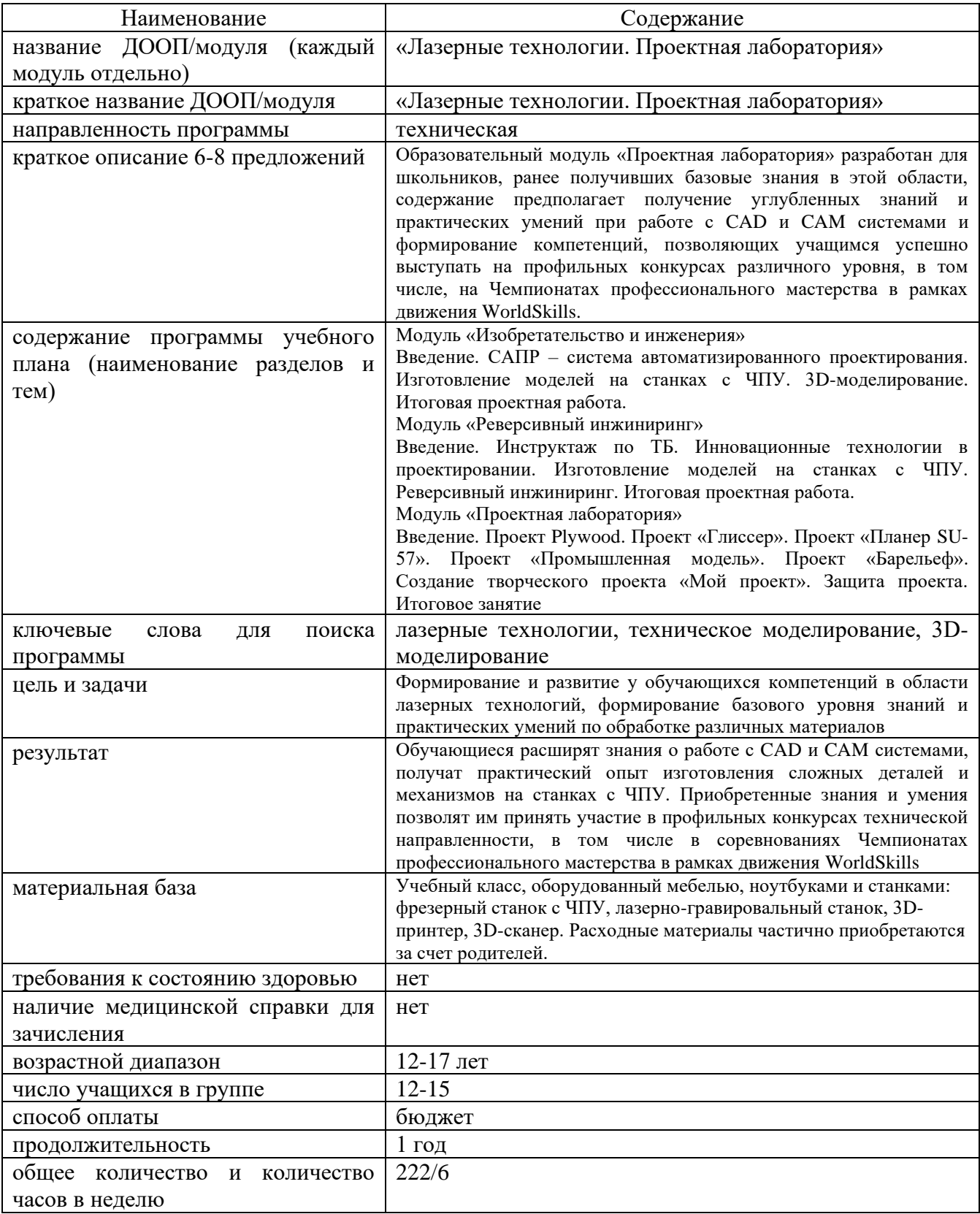

# **Приложение 3.**

# **План воспитательных мероприятий для обучающихся**

<span id="page-45-0"></span>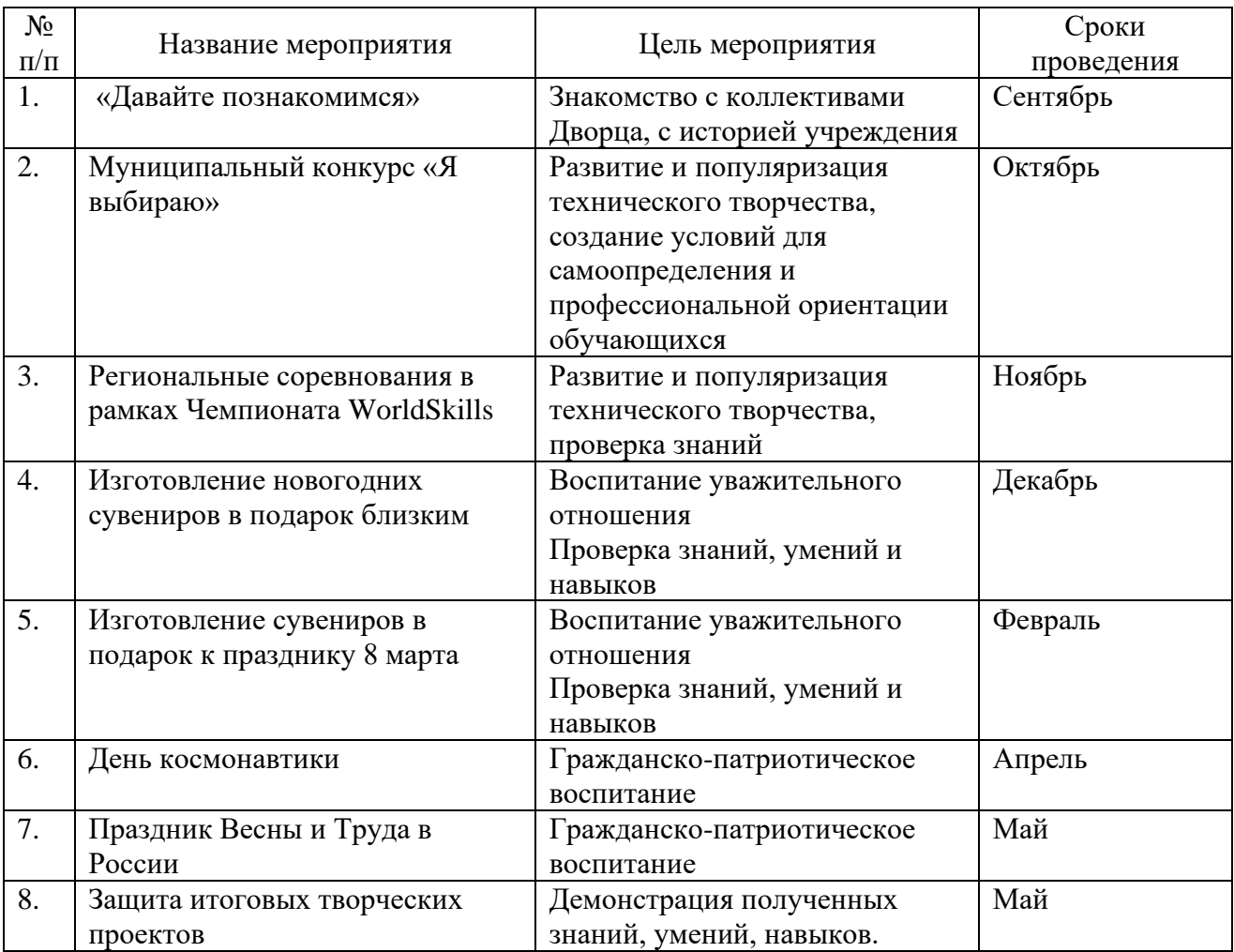

# **Приложение 4.**

## **Контрольно-измерительные материалы**

<span id="page-46-0"></span>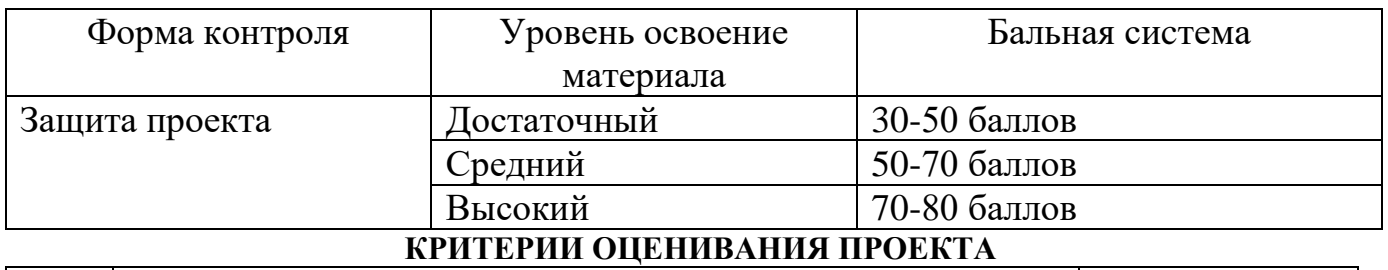

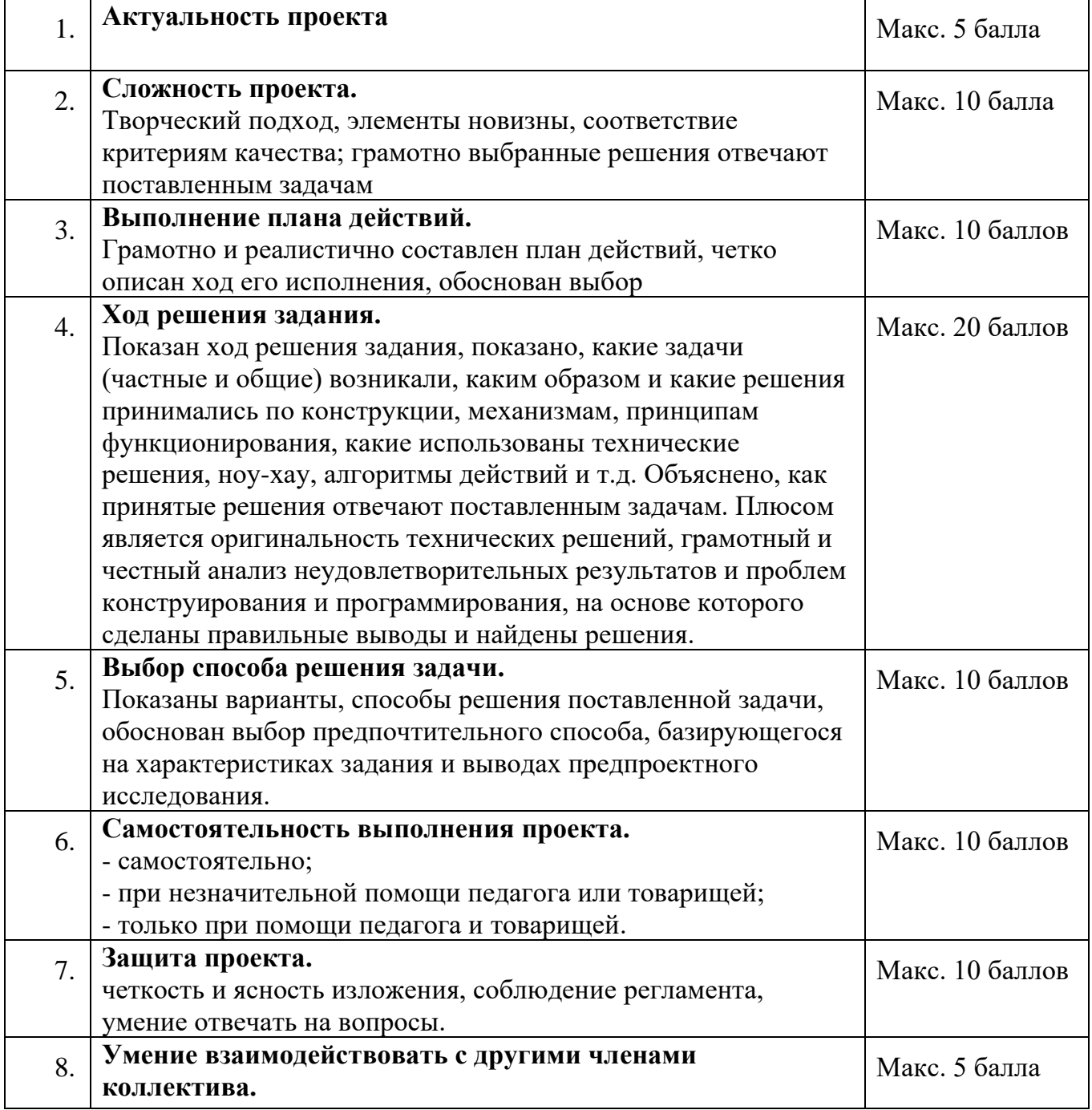